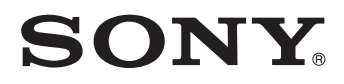

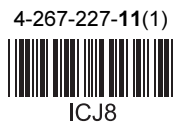

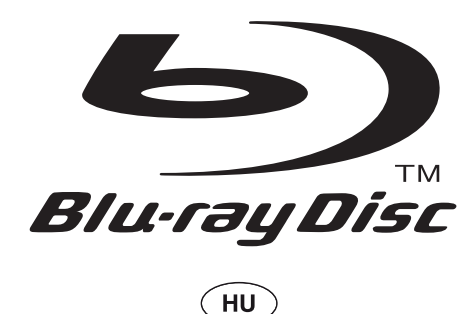

# Kezelési útmutató

Blu-ray, DVD-lejátszó BDP-S780

# FIGYELEM!

A tűzveszély és az áramütés elkerülése érdekében ne tegye ki a készüléket csapadék, nedvesség hatásának.

Az áramütés elkerülése érdekében ne bontsa meg a burkolatot. A készülék javítását bízza szakemberre.

A hálózati vezeték cseréjét kizárólag szakember végezheti.

Az elemeket vagy az elemmel ellátott eszközt ne helyezze el olyan helyen, ahol sugárzó hőnek van kitéve, például a napfény vagy tűz.

#### VIGYÁZAT!

Ha ezt a berendezést egy másik optikai készülékkel együtt használja, növekszik a szem veszélyeztetettsége. Mivel ez a Blu-ray lemez-, DVD-lejátszó olyan lézersugárral működik, amely veszélyes lehet az emberi szemre, soha ne szerelje szét a készüléket. A javítást bízza szakemberre.

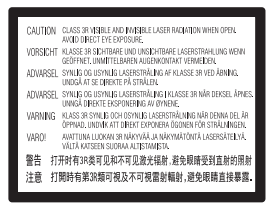

Ez a jelölés a készülékházban, a lézervédő burkolaton található.

# Az európai országok vásárlói számára

**CLASS 1 LASER PRODUCT** LASER KLASSE 1 LUOKAN 1 LASERLAITE KLASS 1 LASERAPPARAT 1 类激光产品

E készülék besorolása CLASS 1 LASER (1. osztályú lézerberendezés). A CLASS 1 LASER PRODUCT jelölés a készülék hátoldalán található.

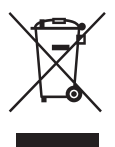

#### Feleslegessé vált elektromos és elektronikus készülékek hulladékként való eltávolítása (Használható az Európai Unió és egyéb európai országok szelektív hulladékgyűjtési rendszereiben)

Ez a szimbólum a készüléken vagy a csomagolásán azt jelzi, hogy a terméket ne kezelje háztartási hulladékként. Kérjük, hogy az elektromos és elektronikai hulladék gyűjtésére kijelölt gyűjtőhelyen adja le. A feleslegessé vált termékének helyes kezelésével segít megelőzni a környezet és az emberi egészség károsodását, mely bekövetkezhetne, ha nem követi a hulladék kezelés helyes módját. Az anyagok újrahasznosítása segít a természeti erőforrások megőrzésében. A termék újrahasznosítása érdekében további információért forduljon a lakhelyén az illetékesekhez, a helyi hulladékgyűjtő szolgáltatóhoz vagy ahhoz az üzlethez, ahol a terméket megvásárolta.

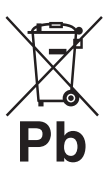

#### Feleslegessé vált elemek hulladékként való eltávolítása (Használható az Európai Unió és egyéb európai országok szelektív hulladékgyűjtési rendszereiben)

Ez a jelölés az elemen vagy annak csomagolásán arra figyelmeztet, hogy az elemet ne kezelje háztartási hulladékként.

Egyes elemeken ez a jelzés egy vegyjellel együtt van feltűntetve. A higany (Hg) vagy ólom (Pb) vegyjele akkor van feltűntetve, ha az elem több, mint 0,0005% higanyt vagy 0,004% ólomot tartalmaz.

Az elemek hulladékként való elhelyezésének szakszerű módjával segít megelőzni a környezet és az emberi egészség károsodását, mely bekövetkezhetne, ha nem követi a hulladékkezelés helyes módját. Az anyagok újrahasznosítása segít a természeti erőforrások megőrzésében.

4-270-626-11(1)

# CEO

Ennek a terméknek a célzott felhasználási országai a következők:

AD, AL, AT, BA, BE, BG, CH, CY, CZ, DE, DK, EE, ES, FI, FR, GB, GR, HR, HU, IE, IS, IT, LI, LT, LU, LV, MC, MD, ME, MK, MT, NL, NO, PL, PT, RO, RS, SE, SI, SK, SM, TR, VA.

Ezennel a Sony Corp. kijelenti, hogy a BDP-S780 megfelel a vonatkozó alapvető követelményeknek, és az 1999/5/EC irányelv egyéb előírásainak. További információt a következő honlapon találhat: http:// www.compliance.sony.de/

Olyan termékek esetén, ahol biztonsági, hatékonysági és adatkezelési okok miatt állandó kapcsolat szükséges a beépített elemekkel, az elemek eltávolításához szakember szükséges.

Az elemek szakszerű hulladékkezelése érdekében a készülék hasznos élettartamának végén adja le azt a megfelelő hulladékgyűjtő vagy újrahasznosító telepen.

Más típusú elemek esetében olvassa el az útmutató azon szakaszát, mely az elemek szakszerű eltávolítását részletezi. Az elemeket adja le a használt elemek számára kijelölt hulladékgyűjtő helyen.

A termék vagy az elem újrahasznosításával kapcsolatos további információkért vegye fel a kapcsolatot a helyi hatósággal, a szemétszállító vállalattal vagy a vásárlás helyével.

#### Óvintézkedések

- Ez a készülék 220–240 V-os, 50/60 Hz-es hálózati Ellenőrizze, hogy a helyi elektromos hálózat feszültsége megfelel-e ennek.
- A tűzeset és az áramütés elkerülése érdekében soha ne tegyen folyadékkal teli edényt, pl. virágvázát a készülékre.
- Úgy helyezze el a készüléket, hogy üzemzavar esetén azonnal ki tudja húzni a hálózati vezetéket a hálózati alizatból.

# Óvintézkedések

Ez a készülék a tesztek alapján megfelelt az EMC irányelvek 3 méternél rövidebb csatlakozóvezeték használata esetén megadott határértékeinek.

#### Elhelyezés

- Úgy helyezze el a készüléket, hogy a levegő szabadon áramolhasson körülötte, máskülönben túlmelegedhet.
- Ne helyezze a készüléket puha felületre, pl. takaróra, amely eltakarhatja a szellőzőnyílásokat.
- Ne helyezze a lejátszót zárt térbe, pl. szekrénybe vagy hasonló helyre.
- Kerülje az alábbi elhelyezéseket: fűtőtestek közelében illetve olyan helyen, ahol közvetlen napfénynek, túlzott pornak vagy ütődésnek van kitéve.
- Ne működtesse a készüléket kültéri körülmények, járműben, hajón vagy egyéb járműben.
- Ha a készüléket egy hideg helyről közvetlenül egy meleg térbe viszi, vagy párás szobában helyezi el, a lejátszó belsejében található lencséken páralecsapódás jöhet létre. Amennyiben ez előfordul, a lejátszó működése bizonytalanná válhat. Ebben az esetben vegye ki a lemezt és legalább fél óráig hagyja bekapcsolva a készüléket, amíg a nedvesség elpárolog belőle.
- Ne helyezze el döntött helyzetben a lejátszót. A készülék kizárólag vízszintes helyzetben üzemeltethető.
- Ne helyezzen fém tárgyakat az előlap elé. Gátolhatják a rádióhullámok vételét.
- Ne helyezze a lejátszót olyan helyen, ahol orvosi berendezést használnak. Az orvosi berendezések működésében üzemzavar keletkezhet.
- Kérje ki orvosa vagy a gyártó tanácsát a vezeték nélküli LAN funkció használata előtt, amennyiben szívritmus-szabályzót vagy más orvosi készüléket használ
- A lejátszót a felhasználó testétől (nem beleértve a karokat, csuklókat, lábat és bokát) legalább 20 cm távolságban helyezze el és használja.
- Ne helyezzen nehéz vagy rögzítetlen tárgyakat a lejátszóra.
- Lemezeken kívül ne helyezzen semmilyen tárgyat a lemeztálcára, mert a lejátszó vagy a tárgy megsérülhet.
- Szállítás előtt vegye ki a lemezt a lejátszóból. Ha ezt nem teszi meg, a lemez megsérülhet.
- A lejátszó mozgatásakor húzza ki a lejátszóból a hálózati csatlakozóvezetéket és egyéb csatlakozóvezetékeket.

#### Néhány szó az energiaellátásról

- A készülék mindaddig feszültség alatt áll, amíg a hálózati aljzathoz van csatlakoztatva, még akkor is, ha a készülék ki van kapcsolva.
- Ha hosszú ideig nem használja készülékét, húzza ki a hálózati csatlakozót a hálózati aljzatból. Mindig a csatlakozódugaszt, és soha ne a vezetéket fogja meg.
- A hálózati csatlakozóvezeték sérülésének megelőzése érdekében ügyeljen az alábbiakra. Ne használja a hálózati csatlakozóvezetéket, ha az megsérült, ellenkező esetben tűz vagy áramütés keletkezhet.
	- Ügyeljen, hogy ne csípje be a hálózati csatlakozóvezetéket a lejátszó és a fal, polc stb. közé.
	- Ne helyezzen semmilyen nehéz tárgyat a hálózati csatlakozóvezetékre és a vezeték kihúzásakor ne a vezetéket fogja meg.

#### Hangerõbeállítás

Ne hangosítsa fel a készüléket nagyon halk vagy teljesen hiányzó bemeneti jel esetén. Amennyiben mégis így tenne, a hallása és a hangsugárzók károsodhatnak, amikor hirtelen újra egy hangos részt játszik le.

#### Tisztítás

Puha ruhával törölje le a készülék burkolatát és kezelőszerveit. A tisztításhoz soha ne használjon súrolószert, súrolószivacsot, benzint vagy alkoholt.

#### A lemezek tisztítása, lemez/ lencsetisztítók

Ne használjon tisztítólemezeket vagy lemez/ lencsetisztítókat (száraz vagy szóró típus). A készülék meghibásodhat.

#### Alkatrészek cseréje

A készülék javítása esetén a cserélt alkatrészeket összegyűjthetik újrafelhasználás vagy újrahasznosítás céljából.

#### A HDMI OUT aljzat csatlakoztatásáról

Kérjük, vegye figyelembe az alábbi előírásokat, mert a szakszerűtlen műveletsor a HDMI OUT aljzat és a csatlakozódugasz sérülését okozhatja.

• A megfelelő helyzetben illessze a HDMI dugaszt a lejátszó hátoldalán lévő HDMI OUT aljzathoz. Ügyeljen arra, hogy a dugaszt ne fordítva vagy ferdén csatlakoztassa.

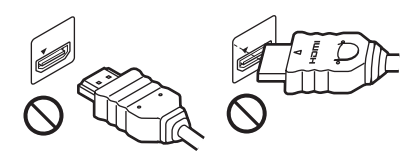

• A lejátszó elmozdítása előtt húzza ki a HDMIvezetéket.

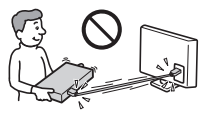

• A HDMI-vezeték csatlakoztatásakor vagy kihúzáskor egyenesen tartsa a csatlakozót. Ne csavarja vagy erőltesse a HDMI dugaszt a HDMI alizatba.

#### 3D videó megtekintésével kapcsolatban

3D videók megtekintése közben az emberek bizonyos csoportja kényelmetlenül (például: szemfájdalom, szemfáradtság, hányinger) érezheti magát. Javasoljuk, hogy minden néző tartson rendszeres szüneteket a 3D videók megtekintése közben. A szünetek hossza és mennyisége

személyenként változó lehet. Döntse el, hogy önnek mi a legmegfelelőbb. Amennyiben kényelmetlenséget érez, hagyja abba a 3D videó nézését, amíg a kényelmetlen érzés el nem múlik, illetve keresse fel az orvosát, ha úgy érzi szükségesnek. Vegye figyelembe (i) a bármely csatlakoztatott készülékről vagy a Blu-ray lejátszóról megtekintett videoanyaggal kapott használati útmutató vagy figyelemfelhívó jelzések javaslatait, illetve (ii) olvassa el honlapunkat (http:/ /www.sonyeurope.com/myproduct/) a legfrissebb információkkal kapcsolatban. A gyermekek (főleg a hat éves kor alattiak) látása még fejlődésben van. Kérjen tanácsot orvosától (szemészétől, gyermekorvosától) mielőtt a gyermeknek a 3D videó megtekintését engedélyezi. Gyermekek esetében javasoljuk, hogy felnőtt

bizonyosodjon meg arról, hogy betartják a fentieket.

http://www.sony-europe.com/myproduct/

#### FONTOS TUDNIVALÓ!

Figyelem! Az Ön által megvásárolt készülék gyakorlatilag korlátlan ideig képes egy állóképet vagy egy menüképernyőt a tvképernyőn megjeleníteni. Ha egy állóképet vagy egy menüképernyőt hosszabb ideig a tvképernyőn hagy, a tv-készülék képernyője maradandó károsodást szenvedhet. Fokozottan érvényes ez a plazma és kivetítős tvkészülékekre.

Ha a készülékkel kapcsolatban bármilyen kérdése vagy problémája merül fel, keresse fel a vásárlás helyét.

#### Másolásvédelem

Tájékoztatjuk a Blu-ray és DVD-lemezek fejlett másolásvédelmi rendszereiről. Ezek az AACS (Advanced Access Content System - Fejlett tartalomelérési rendszer) és CSS (Content Scramble System - Tartalom titkosító rendszer) nevű rendszerek a lejátszással, az analóg kimenettel, és más hasonló funkciókkal kapcsolatos korlátozásokat jelenthetnek. A megvásárolt készülék működése és a tapasztalható korlátozások a vásárlás időpontjától függően változhatnak, mivel az AACS igazgató tanácsa megváltoztathat vagy életbe léptethet korlátozásokat a vásárlás időpontja után.

→Folytatódik a 6. oldalon

# Tartalomjegyzék

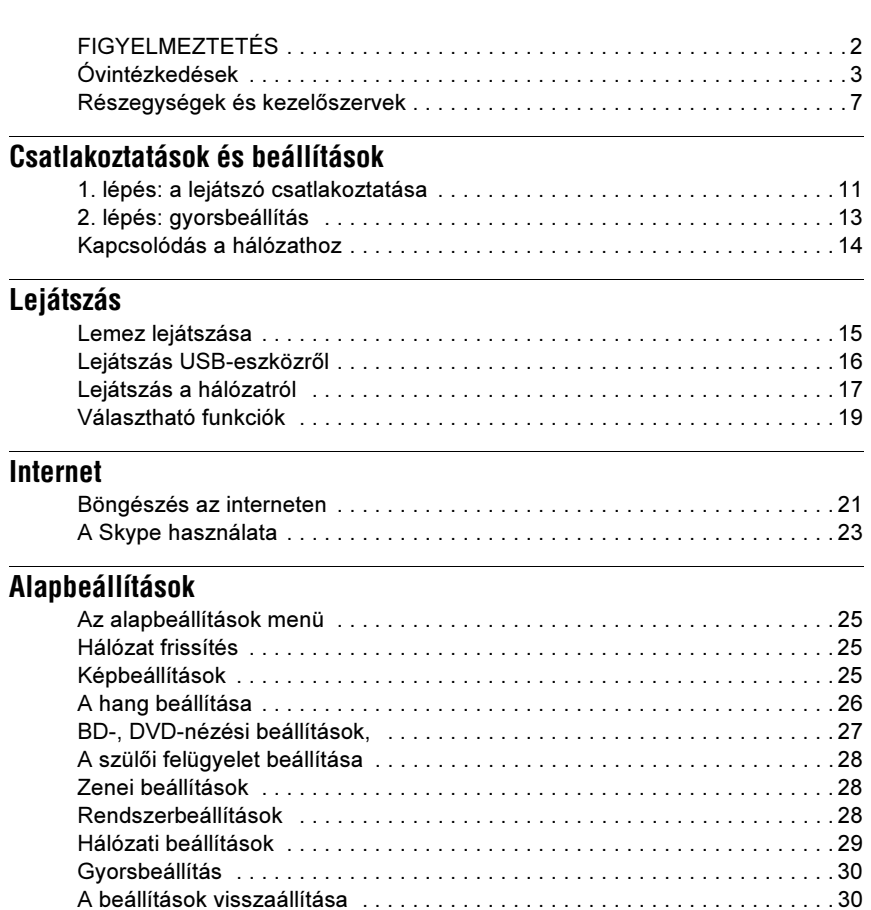

## [További információk](#page-30-0)

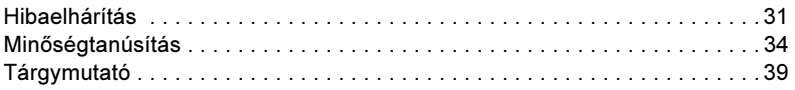

#### Védjegyek és szerzõi jogok

- Az "AVCHD" és az "AVCHD" logo a Panasonic Corporation és a Sony Corporation védjegye.
- A Java az Oracle és/vagy partnerei védjegye.
- A  $: ...$ , , XMB" és a , xross media bar" a Sony Corporation és a Sony Computer Entertainment Inc. védjegyei.
- Ez a termék High-Definition Multimedia Interface (HDMI) technológiát alkalmaz. A HDMI név, a HDMI-logo és a High-Definition Multimedia Interface a HDMI Licensing LLC. védjegye és bejegyzett védjegye.
- A "Blu-ray Disc" védett márkanév.
- A "Blu-ray Disc", "DVD+RW", "DVD-RW", .DVD+R", ..DVD-R", ..DVD VIDEO" és ..CD" védjegyek.
- $\cdot$  A "BD-LIVE", "BD-LIVE" logo és a "BONUSVIEW" a Blu-ray Disc Association bejegyzett védjegyei.
- A ..Blu-ray 3D" és a ..Blu-ray 3D" logo a Blu-ray Disc Association védjegye.
- Az "x.v.Colour" és "x.v.Colour" logo a Sony Corporation védjegyei.
- A ..BRAVIA" a Sony Corporation védiegye.
- A "PhotoTV HD" és a "PhotoTV HD" logo a Sony Corporation védjegyei.
- Az MPEG Layer-3 hangtömörítési technológia és szabadalom felhasználása a Fraunhofer IIS és Thomson engedélyével történt.
- A Windows Media a Microsoft Corporation védjegyei vagy bejegyzett védjegyei az Egyesült Államokban és/vagy más országokban. Ez a készülék a Microsoft Corporation által tulajdonolt szellemi tulajdonú technológiát tartalmaz. Ezen technológiák használata vagy megosztása a terméken kívül a Microsoft kifejezett engedélye nélkül tilos. A tartalomtulajdonosok a Microsoft PlayReady tartalomkezelő technológiát használják a szellemi termékeik jogainak és a jogvédett anyagok védelmére. Ez az eszköz a PlayReady technológiát használja a PlayReady védelmű tartalom és/vagy WMDRM védelmű tartalom lejátszásához. Amennyiben a készülék a megkívánt tartalomvédelmi szintet nem tudja megfelelően ellátni a lejátszáskor, a tartalomtulajdonosok kérhetik a Microsoft-ot, hogy vonja vissza a készülékbe épített PlayReady védelmű tartalom lejátszhatóságát. A visszavonás nem érintheti a nem tartalomvédett, illetve a más tartalomvédelmi technológiával védett tartalmakat. A tartalomtulajdonosok igényelhetik öntől, hogy frissítse a PlayReady-t a tartalmak elérése érdekében. Amennyiben nem hajt végre valamely frissítést, a frissítést igénylő tartalmak elérhetetlenné válnak.

• A zenefelismerési technológiát és a szükséges adatokat a Gracenote biztosítja. A Gracenote egy ipari szabvány a zenefelismerési technológiák területén és az ahhoz kapcsolódó tartalomszolgáltatásban. További információkért látogassa meg a www.gracenote.com honlapot A CD-, DVD- és Blu-ray lemezzel, illetve zenével kapcsolatos Gracenote Inc.-től származó adatok szerzői jogvédelem alatt állnak. Copyright © 2000–napjainkig. Gracenote szoftver, copyright © 2000–napjainkig. A Gracenote egy vagy több szabadalma erre a készülékre és annak szolgáltatásaira vonatkozik. Az alkalmazható Gracenote szabadalmak listáját (mely nem feltétlenül teljes) lásd a Gracenote honlapon. A Gracenote, a CDDB, a MusicID, a MediaVOCS, a Gracenote logo és logotípus, illetve a "Powered by Gracenote" logo a Gracenote védjegye, vagy bejegyzett védjegye az Egyesült Államokban és/ vagy egyéb országokban.

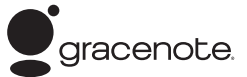

- Ez a termék tartalmazza a SkypeKit Version 3-t. Copyright 2003–2010, Skype Limited Szabadalmak elbírálás alatt. A Skype, a hozzá kapcsolódó védjegyek és logok, valamint az "S" szimbólum a Skype Limited védjegye.
- A Wi-Fi CERTIFIED™ logo a Wi-Fi Alliance igazoló jele.
- A Wi-Fi Protected Setup™ jel a Wi-Fi Alliance jele.
- A "Wi-Fi CERTIFIED<sup>™</sup> és a "Wi-Fi Protected Setup™" a Wi-Fi Alliance bejegyzett védjegyei.
- A DLNA, a DLNA logo és a DLNA CERTIFIED™ felirat védjegyek, szolgáltatási védjegyek, vagy a Digital Living Network Alliance igazoló szimbólumai.
- Minden márkanév annak jogos tulajdonosának védjegye.
- Az egyéb rendszerek és terméknevek a gyártóik védjegyei vagy bejegyzett védjegyei. Ebben az útmutatóban a ™ és ® jelölések nincsenek feltűntetve.

# <span id="page-6-0"></span>Részegységek és kezelõszervek

## Elõlap

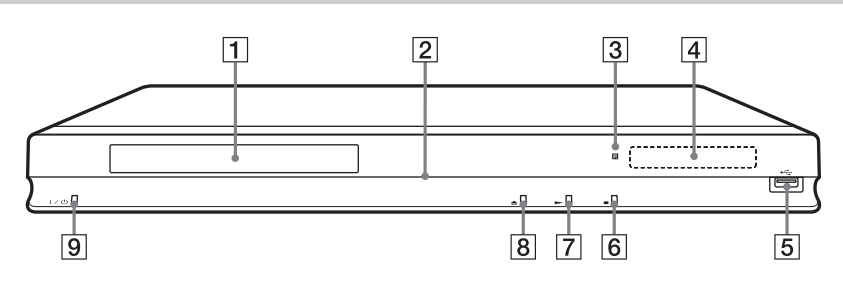

.<br>ت A N gombon tapintható jelölés található. A tapintópontot referenciaként használhatja a készülék vezérlése közben.

#### $\P$  Lemeztálca

#### $\boxed{2}$  Üzemi jelző

Világít, ha a készülék be van kapcsolva.

#### C Távvezérlés érzékelő

#### $\overline{4}$  Előlapi kijelző

N, X: lejátszás vagy szüneteltetés alatt világít.

: az ismétléses lejátszási funkció bekapcsolt állapotában világít. : 720p, 1080i, 1080p felbontású videó jelkimenet esetén világít.

#### $\boxed{5}$   $\stackrel{\leftharpoonup}{\leftrightharpoonup}$  (USB) aljzat

USB-eszköz csatlakoztatásához.

#### $\boxed{6}$  (állj)

 $\vert 7 \vert$   $\blacktriangleright$  (lejátszás)

 $\boxed{8}$   $\triangleq$  (nyit/zár)

## $\boxed{9}$   $\boxed{I}$  (be/készenlét)

A lejátszó be- vagy kikapcsolása.

#### <span id="page-6-1"></span>A lemeztálca zárolása (gyermekzár)

A lemeztálca zárolásával megakadályozhatja, hogy az véletlenül kinyíljon.

A lejátszó bekapcsolt állapotában tartsa nyomva a  $\rightarrow$  gombot a készüléken legalább 10 másodpercig. A lemeztálca zárolása aktiválódik vagy kikapcsol.

## Hátoldal

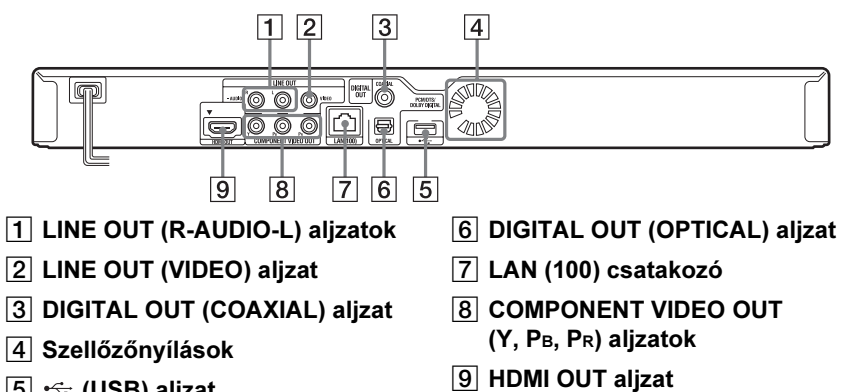

 $\boxed{5}$   $\div$  (USB) aljzat

# Távvezérlõ

A távvezérlő funkciók a lemez típusától és a lejátszó állapotától függően változhatnak.

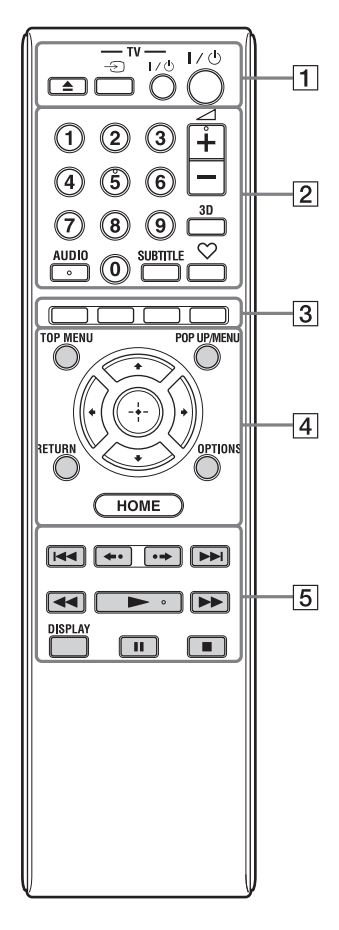

#### ö

- Az 5-ös számgombon, az AUDIO,  $\angle$  + és gombon tapintható jelölés található. A tapintópontot referenciaként használhatja a készülék vezérlése közben.
- A szürke színű gombok a sötétben világítanak.

# $\boxed{1} \triangleq$  (nyit/zár)

A lemeztálca nyitása és zárása.

## -TV-  $\bigcirc$  (TV-bemenet választó)

Váltás a tv-készülék és egyéb külső jelforrás között.

#### -TV-  $\mathsf{I\!}/\!\mathrm{I\!}/\!\mathrm{I\!}/\!\mathrm{I\!}/\!\mathrm{V}$  be/készenlét)

A tv-készülék be- vagy kikapcsolása.

# $\mathsf{I}/(1)$  (be/készenlét)

A lejátszó be- vagy kikapcsolása.

#### $\boxed{2}$  Számgombok (0–9)

A tétel-, fejezetszám stb. beírása.

 $\angle$  (hangerő) +/-A tv-készülék hangerejének beállítása.

## <span id="page-8-1"></span>3D (19. oldal)

A 2D tartalmakat virtuális 3D tartalommá változtatia, ha egy 3Dkompatibilis eszköz van csatlakoztatva.

## <span id="page-8-2"></span>AUDIO (27. oldal)

Többnyelvű hangsávot tartalmazó BD-, DVD-lemez műsor nyelvének kiválasztása.

A hangsáv kiválasztása CD-lemezen.

## <span id="page-8-5"></span>SUBTITLE (28. oldal)

Többnyelvű szinkronfeliratot tartalmazó BD-, DVD-lemeznél a felirat nyelvének kiválasztása.

#### <span id="page-8-0"></span> $\heartsuit$  (kedvencek) (19. oldal)

Megjeleníti a kedvencek listájához hozzáadott Internet tartalmat. Legfeljebb 18 kedvenc internetes programot tárolhat.

#### <span id="page-8-7"></span> $\overline{3}$  Színes gombok (piros, zöld, sárga, kék)

Gyorskiválasztó gombok az interaktív funkciókhoz.

#### <span id="page-8-6"></span> $\overline{4}$  TOP MENU

A BD- vagy DVD-lemez főmenüjének be- és kikapcsolása.

#### <span id="page-8-4"></span>POP UP/MENU

A BD-ROM előbukkanó menüjének vagy a DVD-lemez menüjének be- és kikapcsolása.

## <span id="page-8-3"></span>OPTIONS (19. oldal)

A kiválasztható beállítások menüje jelenik meg a képernyőn.

#### <span id="page-9-1"></span>**HOMF**

A lejátszó belép a HOME menübe. Ha a főmenü kategória-ikonján megnyomja, a háttér jelenik meg.

#### RETURN

Visszakapcsolás az előző képernyőre.

#### $\leftarrow$ / $\uparrow$ / $\downarrow$ / $\rightarrow$

A kurzor mozgatása a kiválasztandó menüpontra.

#### Középső gomb (ENTER)

Belépés a kiválasztott menüpontba.

#### $\overline{5}$   $\overline{+}$   $\rightarrow$  (előző/következő)

Ugrás az előző, következő fejezetre, műsorszámra stb.

#### ←•/•→ (visszajátszás/ gyorskeresés)

A pillanatnyi jelenet megismétlése (kb. 10 másodperc), illetve gyorskeresés előre a pillanatnyi jeleneten belül (15 másodperc).

#### m/M (gyorskeresés, lassított lejátszás, léptetés képenként)

- Gyorskeresés a lemezen (hátra, előre), normál lejátszás közben. A keresési sebesség a gomb minden megnyomásakor megváltozik.
- Ha szünet üzemmódban egy másodpercnél tovább tartja nyomva, a készülék lassított lejátszásra kapcsol.
- Ha szünet üzemmódban röviden megnyomja, a készülék képenként lépteti a műsort.

#### ٣ö

A lassított lejátszás és a léptetés képenként nem elérhető 3D Blu-ray lemez esetén.

#### <span id="page-9-2"></span> $\blacktriangleright$  (lejátszás)

A lejátszás megkezdődik.

#### <span id="page-9-0"></span>DISPLAY (16. oldal)

A lejátszási és internet böngészései információk megjelenítése a képernyőn.

#### II (szünet)

Lejátszás szüneteltetése, vagy a szüneteltetett lejátszás folytatása.

#### $\blacksquare$  (állj)

Megállítja a lejátszást és megjegyzi a lemez megállításának pontját (folytatólagos lejátszás).

A folytatási pont helye egy tétel vagy műsorszám esetén a leállítási hely, fényképfájl esetén a legutoljára megtekintett fénykép.

# A fõmenü

A főmenü a HOME gomb megnyomásakor jelenik meg.  $A \leftarrow / \rightarrow$ , gombbal válasszon kategóriát. A  $\biguparrow \biguparrow$  gombbal válasszon egy menüpontot, és nyomja meg az ENTER gombot.

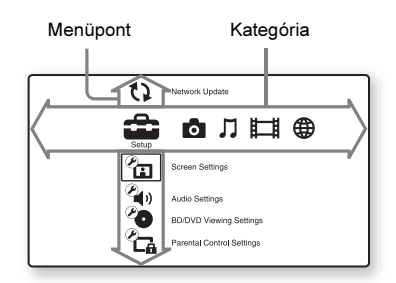

**fül** (Setup): a lejátszó beállításainak módosítása.

(Photo): fényképek megjelenítése.

(Music): zene lejátszása.

- (Video): videofelvételek lejátszása.
- (Network): hálózati elemek

megjelenítése.

Csatlakoztatások és beállítások

# <span id="page-10-0"></span>1. lépés: a lejátszó csatlakoztatása

Ne csatlakoztassa a hálózati vezetéket mindaddig, míg az összes vezetéket nem csatlakoztatta. A mellékelt tartozékokat lásd "A mellékelt tartozékok" szakaszban (34. oldal).

# <span id="page-10-1"></span>Csatlakoztatás a tv-készülékhez

Az alábbi csatlakoztatási módok közül válassza ki azt, mely megfelel a tv-készülék bemeneteinek.

Csatlakoztatáskor egyeztesse a dugasz és az aljzat színét.

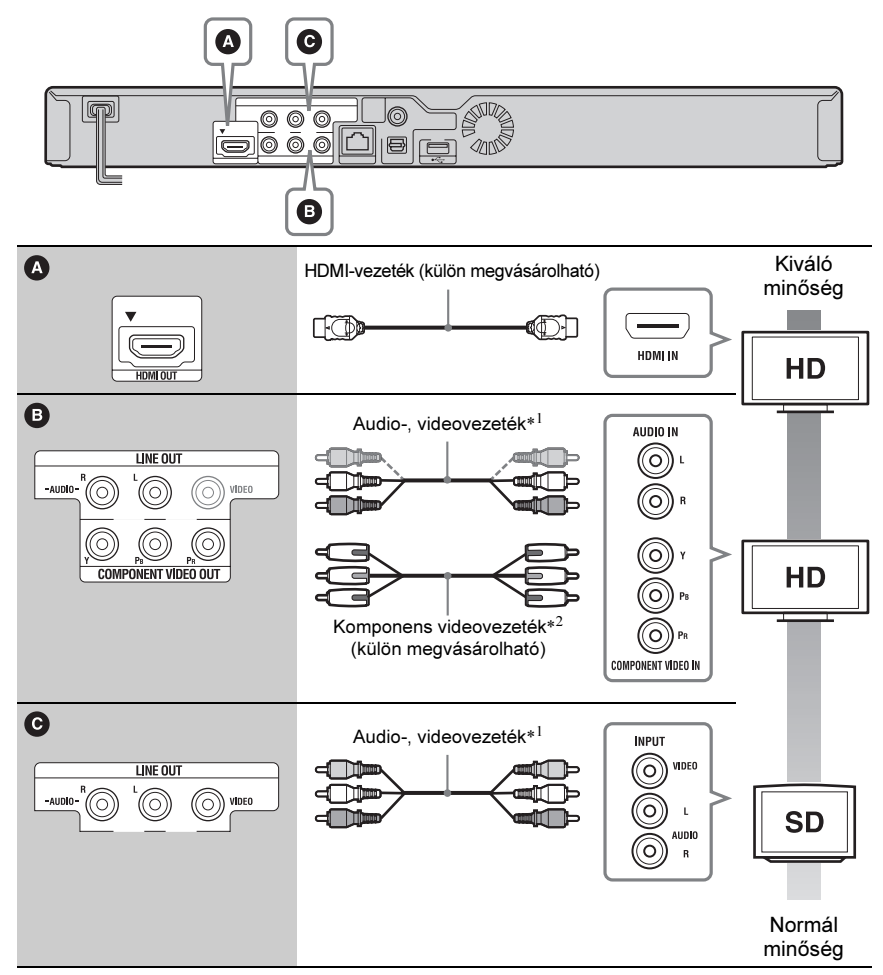

\*<sup>1</sup> Lásd "A mellékelt tartozékok" szakaszban (34. oldal).

\*<sup>2</sup> A BD-ROM-ról a védett tartalom 48i/576i felbontással kerül lejátszásra a COMPONENT VIDEO OUT aljzaton (4. oldal).

Ne csatlakoztassa a lejátszót videomagnón keresztül. A videomagnón keresztül betáplált jelek minőségét a másolásvédelmi rendszerek befolyásolják, ezért képtorzulás észlelhető a tv-képernyőn.

# Csatlakoztatás AV-erõsítõhöz (rádióerõsítõhöz)

Az alábbi csatlakoztatási módok közül válassza ki azt, mely megfelel az AV-erősítő  $(rádióerősítő) bementeinek. Ha az  $Q$  vagy  $\Theta$  módszert választja, végezze el a megfelelő$ beállításokat az "Audio Settings" menüben (26. oldal).

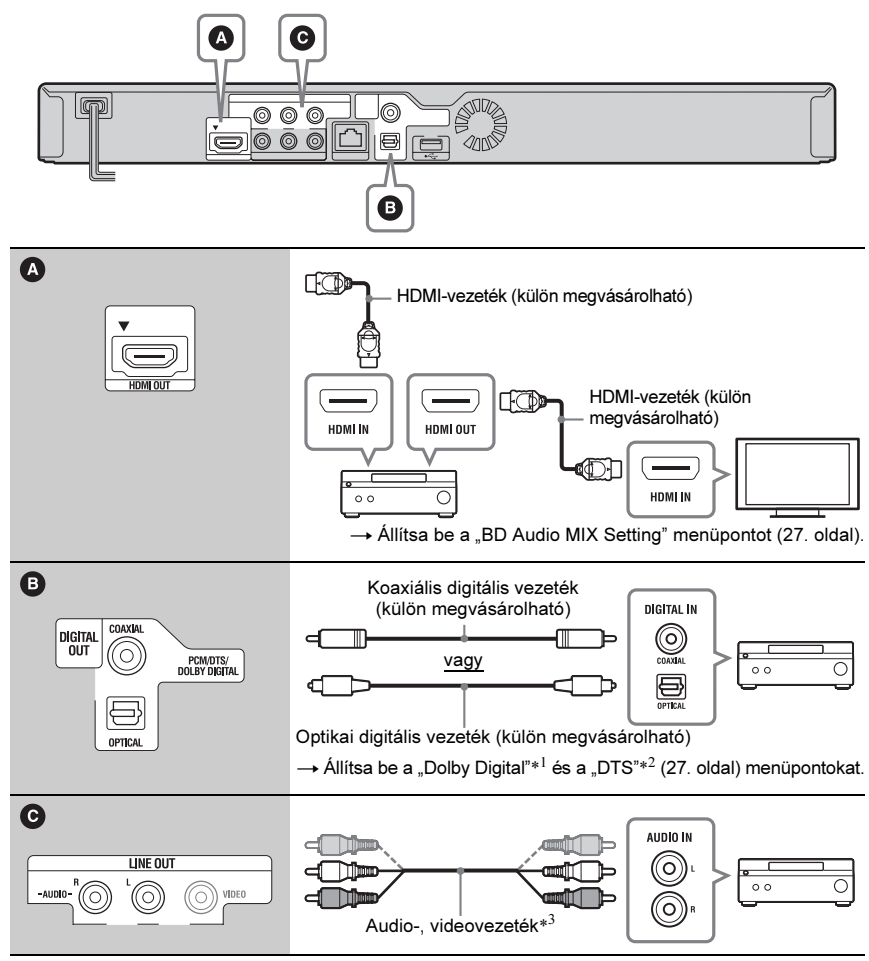

A Dolby Laboratories engedélye alapján \*1 gyártva. A Dolby, a Pro Logic és a kettős D

szimbólum a Dolby Laboratories védjegye.

- $*^{2}$  A készülék gyártása az 5,451,942; 5,956,674; 5,974,380; 5,978,762; 6,226,616; 6,487,535; 7,212,872; 7,333,929; 7,392,195; 7,272,567 számú egyesült államokbeli, valamint egyéb, az Egyesült Államokon kívüli elfogadott és elbírálás alatti nemzetközi szabadalmak engedélyével történt. A DTS felirat és a szimbólum bejegyzett védjegyek, illetve a DTS-HD, DTS -HD Master Audio és a DTS logo a DTS Inc. bejegyzett védjegyei, illetve védjegyei. A termék szoftvert tartalmaz. © DTS Inc. Minden jog fenntartva.
- \*<sup>3</sup> Lásd "A mellékelt tartozékok" szakaszban (34. oldal).

# 2. lépés: gyorsbeállítás

#### A legelsõ bekapcsoláskor

Várjon egy rövid ideig, amíg a készülék bekapcsol és az "Easy Setup" gyorsbeállítás megkezdődik.

1 Helyezzen be két AA (R6) típusú elemet a távvezérlõbe, ügyelve a helves  $\oplus$  és  $\ominus$  polaritásra.

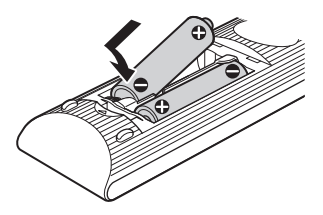

2 Csatlakoztassa a lejátszót a hálózati aljzathoz.

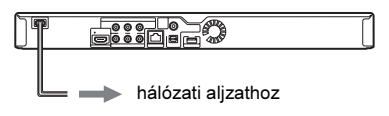

 $3$  Kapcsolja be a lejátszót a I/ $\circlearrowright$ gombbal.

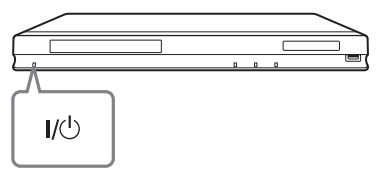

4 Kapcsolja be a tv-készüléket, és válassza ki a lejátszó számára fenntartott videocsatornát.

 $5$  Hajtsa végre a gyorsbeállítást. A képernyő-utasításokat követve, a távvezérlő  $\leftarrow/\leftarrow/\leftarrow$ , és ENTER gombjával végezze el az alapbeállításokat.

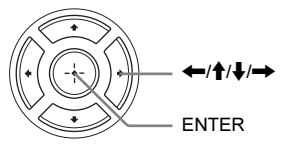

# <span id="page-13-0"></span>Kapcsolódás a hálózathoz

## Vezetékes beállítás

Egy LAN-vezetékkel csatlakoztassa a lejátszó LAN (100) aljzatát.

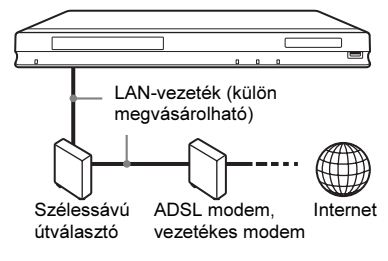

#### ٣Ö

Egyenes- vagy kereszt árnyékolt vezeték (LANvezeték) használata javasolt.

#### Hálózati beállítások

Válassza ki a "Network Settings", "Internet Settings", majd a "Wired Setup" menüpontot (29. oldal), és a képernyő-utasításokat követve végezze el a beállításokat.

## USB vezeték nélküli beállítás

Kapcsolja ki a lejátszót, majd csatlakoztassa az USB vezeték nélküli LAN adaptert (UWA-BR100, csak 2010 Novembere után elérhető) a készülék előlapi vagy hátoldali USB aljzatába.

#### $\mathbf{A}$

Az USB vezeték nélküli LAN adapter nem minden régióban érhető el.

USB vezeték nélküli LAN adapter

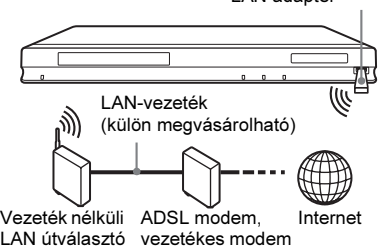

#### Hálózati beállítások

Válassza ki a "Network Settings", "Internet Settings", majd az "USB Wireless Setup" menüpontot (29. oldal), és a képernyőutasításokat követve végezze el a beállításokat.

# Vezeték nélküli beállítás

A készülékbe épített vezeték nélküli LAN csatolót használja.

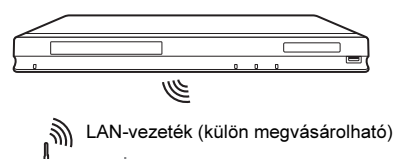

Vezeték nélküli ADSL modem, Internet

LAN útválasztó vezetékes modem

#### Hálózati beállítások

Válassza ki a "Network Settings", "Internet Settings", majd az "Wireless Setup (built in)" menüpontot (29. oldal), és a képernyőutasításokat követve végezze el a beállításokat.

#### Lejátszás

# Lemez lejátszása

A lejátszható lemeztípusokat lásd "A lejátszáshoz használható lemezek" című részben (34. oldal).

- 1 Kapcsolja be a tv-készüléket, és válassza ki a lejátszó számára fenntartott videocsatornát.
- 2 Nyomja meg a  $\triangle$  gombot, és helyezzen egy lemezt a lemeztálcára.

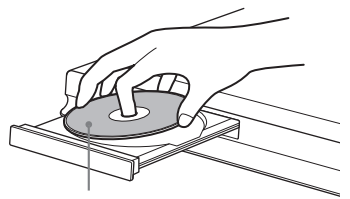

A lejátszási oldallal lefelé

 $3$  Zárja be a lemeztálcát a  $\triangle$  gombbal. A lejátszás megkezdődik. Ha a lejátszás nem kezdődik meg, válassza ki a  $\bullet$  ikont a  $\Box$  (Video),  $\Box$ 

(Music) vagy (Photo) kategóriában, és nyomja meg az ENTER gombot.

## <span id="page-14-0"></span>A BONUSVIEW, BD-LIVE használata

A "BD-LIVE\*" logoval ellátott BD-ROM lemezek olyan bónusz tartalmakat és egyéb adatokat tartalmazhatnak, melyek letölthetők az Internetről.

 $*$  BD $T_{LIVE}$ 

#### 1 Csatlakoztasson egy USB memóriát a lejátszó hátsó USB aljzatához (8. oldal).

Helyi tárolóként használjon 1 GB-nál nagyobb tárterületű USB memóriát.

- 2 Készítse elõ a BD-LIVE (csak BD-LIVE esetén) funkciót.
	- Csatlakoztassa a lejátszót a hálózathoz (14. oldal).
	- Válassza ki az "Allow" beállítást a "BD Internet Connection" menüben (28. oldal).

#### 3 Helyezzen be egy BONUSVIEW, BD-LIVE tartalommal rendelkezõ BD-ROM lemezt.

A lemeztípustól függően a működési mód eltérhet. Lásd a lemezhez mellékelt útmutatót.

#### ٠ö٠

Az USB memórián lévő adatok törléséhez válassza ki az "Erase BD Data" opciót a  $\Box$  (Video) menüben, és nyomja meg az ENTER gombot. A buda mappa teljes tartalma törlődik.

# A 3D Blu-ray lemez lejátszása

Lejátszhat 3D Blu-ray lemezt, amelyiken a "Blu-ray 3D" logo látható.\*

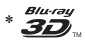

#### 1 Felkészülés a 3D Blu-ray lemez lejátszására.

- Nagysebességű HDMI-vezetékkel csatlakoztassa a lejátszót a 3Dkompatibilis készülékhez.
- Állítsa be a "3D Output Setting" és a "TV Screen Size Setting for 3D" lehetőségeket a "Screen Settings" menüben (25. oldal).

#### 2 Helyezzen be egy 3D Blu-ray lemezt. A lemeztípustól függően a működési mód eltérhet. Lásd a lemezhez mellékelt

útmutatót.

## ٣ö

Olvassa el a csatlakoztatott készülék és a tvkészülék mellékelt kezelési útmutatóját is.

## A lejátszási információk kijelzése

A DISPLAY gombbal ellenőrizheti a lejátszási információkat stb. A kijelzett információk a lemeztípustól és a lejátszó állapotától függően eltérhetnek.

#### Példa: BD-ROM lejátszása közben

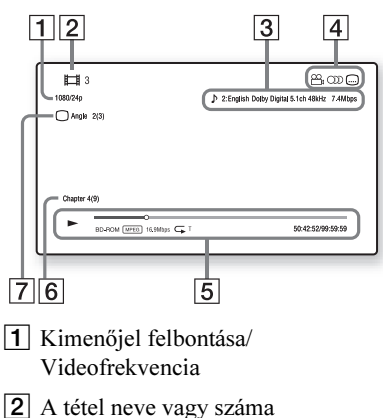

- $\overline{3}$  A kiválasztott hangbeállítás
- **4** Rendelkezésre álló funkciók ( $\frac{Q}{L}$ kameraállás, OD hang, felirat)
- **5** Lejátszási információk Megjeleníti a lejátszási módot, a lejátszási állapotjelzőt, a lemeztípust, a videó kódolási eljárásokat, a bitsűrűséget, az ismétlési funkciót, az eltelt időt, és a teljes lejátszási időt.
- **6** Fejezet száma
- **7** A jelenleg kiválasztott kameraállás

# <span id="page-15-0"></span>Lejátszás USB-eszközrõl

Lejátszhatja a csatlakoztatott USB-eszközön lévő video-, zenei- és fényképfájlokat. A lejátszható USB-eszközökről a "Lejátszható fájltípusok" című részben olvashat bővebben (35. oldal).

## 1 Helyezze az USB memóriaeszközt a lejátszó USB aljzatába.

Csatlakoztatás előtt olvassa el az USBeszköz kezelési útmutatóját is.

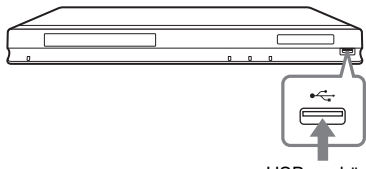

USB-eszköz

- 2 A  $\leftarrow$ / $\rightarrow$  gombbal válassza ki a  $\uparrow$ (Video),  $\Box$  (Music) vagy  $\Box$  (Photo) kategóriát a fõmenüben.
- $3$  A  $\rightarrow$  4/ $\rightarrow$  gombbal válassza ki az (USB-eszköz) opciót, és nyomja meg az ENTER gombot.

# Lejátszás a hálózatról

## <span id="page-16-0"></span>Lejátszás a BRAVIA Internet Video szolgáltatás használatával

Ez a funkció internetes átjáróként, közvetlenül az Ön lejátszójára továbbítja a kiválasztott tartalmat, és számos előfizethető szolgáltatást.

#### ٣ö

Bizonyos internetes tartalmak számítógépen keresztül történő regisztrációt kívánnak meg a használat előtt.

#### 1 Készítse elõ a BRAVIA Internet Video funkció használatát.

Csatlakoztassa a lejátszót a hálózathoz (14. oldal).

- 2 A  $\leftrightarrow$  gombbal válassza ki a  $\Box$ (Video),  $\Box$  (Music) vagy  $\Box$  (Photo) kategóriát a fõmenüben.
- 3 Válassza ki a kívánt Internet szolgáltató ikonját a  $\biguparrow \biguparrow$  gombbal, és nyomja meg az ENTER gombot.

Ha az internetes tartalmak listája nem jelenik meg, a "sikertelen" ikon vagy egy új ikon jelenik meg.

#### A vezérlõpanel használata

A vezérlőpanel akkor jelenik meg, amikor a videofájl lejátszása megkezdődik. A kijelzett elemek az Internet szolgáltatótól függően változhatnak.

Az újbóli megjelenítéshez nyomja meg a DISPLAY gombot.

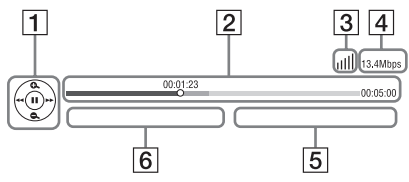

 $\overline{1}$  Vezérlő kijelzés A lejátszást a  $\leftarrow/\uparrow/\downarrow \rightarrow \text{ és az }$ ENTER gombokkal vezérelheti.

- 2 Lejátszási állapotjelző Állapotjelző sáv, jelenlegi helyzetet jelző kurzor, lejátszási idő, videofájl hossza.
- 3 A hálózat állapota A jill jelzi a hálózati kapcsolat jelerősségét.

A  $\frac{p}{\sigma^2}$  jelzi a vezetékes hálózati kapcsolatot.

- $\overline{4}$  Hálózati átviteli sebesség
- **5** Következő videofájl neve
- 6 A jelenlegi videofájl neve

## Fájlok lejátszása otthoni hálózatról (DLNA)

A (DLNA) lejátszóval lejátszhat video-, zene-, képfájlokat valamely DLNAkompatibilis termékről (DLNA szerver) a hálózaton keresztül.

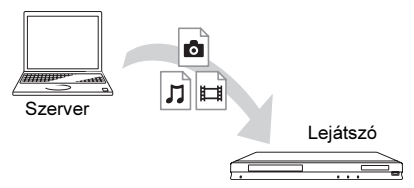

#### 1 Felkészülés a DLNA-val történõ lejátszásra.

- Csatlakoztassa a lejátszót a hálózathoz (14. oldal).
- Készítse elő a többi DLNAkompatibilis terméket. Olvassa el készülékhez mellékelt kezelési útmutatót.
- 2 Válassza ki a DLNA szerver ikonját a  $\Box$  (Video),  $\Box$  (Music) vagy  $\Box$ (Photo) kategóriában a fõmenüben.
- $3$  A  $\uparrow$  4 gombbal válassza ki a lejátszani kívánt fájlt, majd nyomja meg az ENTER gombot.

#### A lejátszó vezérlése más eszközzel (átvétel)

Amikor a lejátszón egy DLNA szerverről fájlokat játszik le, használhatja a DLNA vezérléssel kompatibilis eszközt (telefon stb.) a vezérlésre.

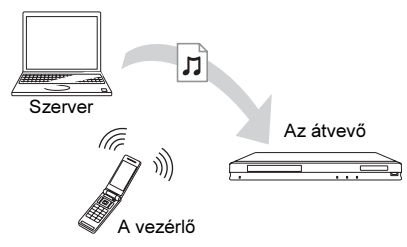

#### Ö

Olvassa el a DLNA vezérlőeszköz mellékelt kezelési útmutatóját is.

## Ugyanazon mûsorszám több szobában történõ lejátszása (PARTY STREAMING).

Lejátszhat zenei fájlokat a lejátszón (PARTY kiszolgáló) másik szobákban párhuzamosan több, DLNA és PARTY STREAMING szolgáltatással kompatibilis Sony termékkel (PARTY vevő), vagy fordítva.

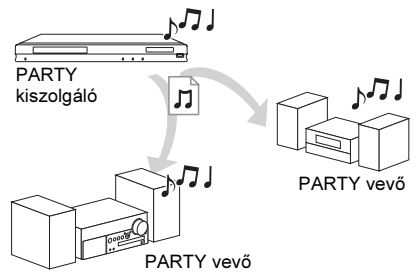

## 1 Felkészülés a PARTY STREAMING lejátszásra.

- Csatlakoztassa a lejátszót a hálózathoz (14. oldal).
- Csatlakoztassa a PARTY STREAMING szolgáltatással kompatibilis eszközöket a hálózathoz.
- 2 Válasszon műsorszámot a  $\pi$  (Music) kategóriában a fõmenüben.

#### $3$  Válassza a "Start Party" opciót a menüben.

#### Csatlakozás a PARTY-hoz (csak a PARTY vevõknek)

Válassza a  $\mathcal{F}$  (Party) ikont a  $\mathcal{F}$  (Music) kategóriában, majd válassza ki a PARTY kiszolgáló ikonját.

#### PARTY befejezése

Nyomja meg a HOME gombot.

# .<br>ت

A PARTY STREAMING szolgáltatással kompatibilis készülékek elérhetősége és forgalmazása régiónként eltérő lehet.

# <span id="page-17-0"></span>A videó, zeneszám információ keresése

A Gracenote technológián alapuló műsorszám-tartalom információkat kaphat meg, vagy kereshet ezek alapján.

- 1 Csatlakoztassa a lejátszót a hálózathoz (14. oldal).
- 2 Helyezzen be egy lemezt, vagy csatlakoztasson egy USB-eszközt, amelyen keresni szeretne.
	- Videó kategóriában: csak BD-, DVD-ROM esetén.
	- Zene kategóriában: csak CD-DA vagy USB-eszköz esetén.
- $3$  A  $\leftarrow$ / $\rightarrow$  gombbal válassza ki a  $\leftarrow$ i (Video), vagy (Music) kategóriát.

# Lejátszás Tejatzsas<br>19

#### 4 A $\,$  A $\,$   $\,$  4/ $\,$  gombbal válassza ki a $\,$   $\oplus$ (videó keresés) ikont vagy a  $\mathbb{Q}$  (zene keresés) ikont, majd nyomja meg az ENTER gombot.

A tartalmi információ megjelenik.

Példa: a választott színész műveinek listája

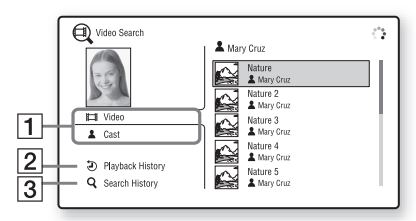

- A A műsorszám részletei Vonatkozó részletes információkat jelenít meg, mint például a cím, színészek, zeneszámok vagy művészek listája.
- 2 Lejátszás történet Tétel megjelenítése a BD-ROM, DVD-ROM, zenei CD-DA lejátszási listájában.
- **3** Keresési történet A keresési történetet jeleníti meg.

#### Még további vonatkozó információ keresése

Válasszon egy elemet a listákban, majd válassza az "Information Search" (információ keresés), vagy "Internet Video Search" (internet videó keresést).

# Választható funkciók

Az OPTIONS gombbal változatos beállítási és lejátszási lehetőségek közül választhat. A választható menüpontok a helyzettől függően változhatnak.

#### Általános opciók

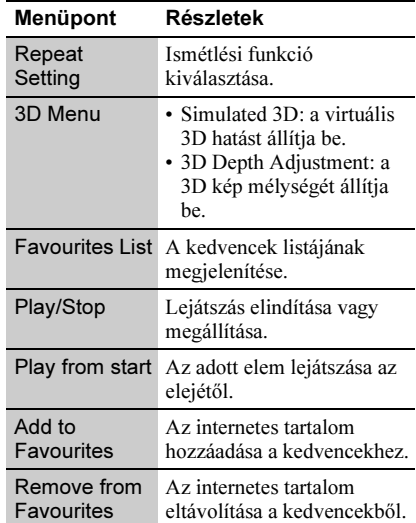

#### **Csak (Video) üzemmódban**

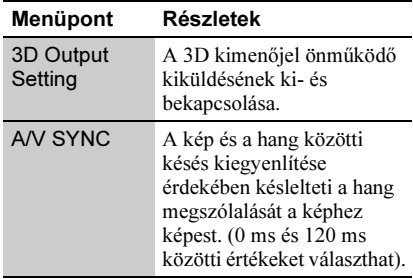

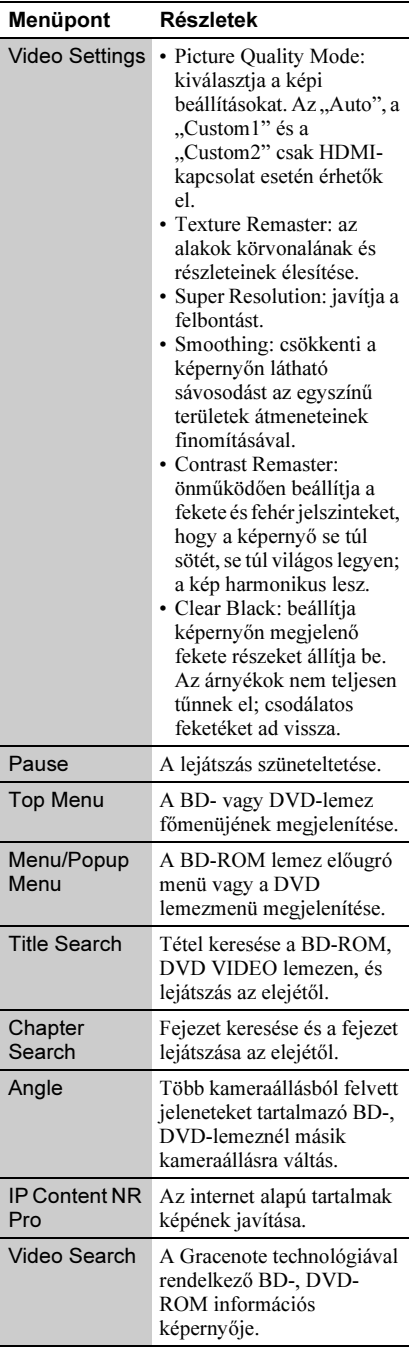

## Csak (Music) üzemmódban

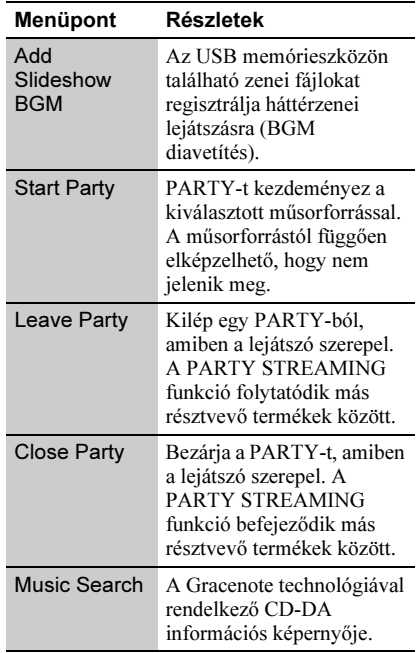

## Csak (Photo) üzemmódban

<span id="page-19-0"></span>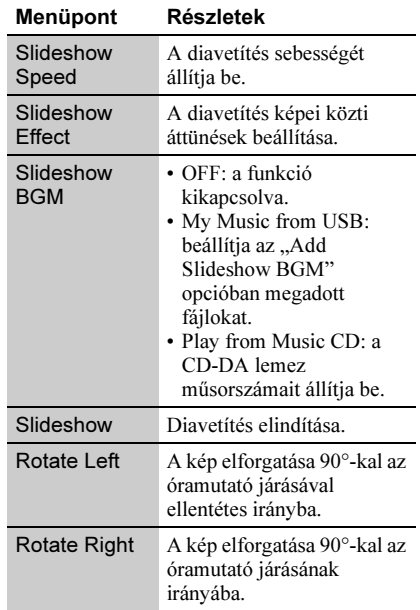

#### <span id="page-20-1"></span><span id="page-20-0"></span>Internet

# Böngészés az interneten

Csatlakozhat az internethez és böngészhet.

- 1 Felkészülés az internet böngészésére. Csatlakoztassa a lejátszót a hálózathoz (14. oldal).
- 2 A  $\leftarrow$ / $\rightarrow$  gombbal válassza ki a  $\oplus$ (Network) kategóriát a fõmenüben.
- $3\,$  A  $\,$  A  $\,$  gombbal válassza ki az  $\,$ (Internet Browser) kategóriát a fõmenüben, majd nyomja meg az ENTER gombot.

#### .<br>پ

Bizonyos honlapok olyan funkciókat használnak, amelyeket ez a böngésző nem. Bizonyos honlapok nem jelennek meg tökéletesen, vagy nem működnek.

#### URL beírása

Válassza az "URL entry"-t az opciók között. Írja be az URL-t a képernyős billentyűzettel, majd nyomja meg az "ENTER"-t.

#### A kezdõképernyõ beállítása

Miközben a kívánt honlap van a képernyőn, válassza a "Set as start page"-t (beállítás kezdőlapként) az opciók között.

#### Kilépés az internet böngészésbõl

Nyomja meg a HOME gombot.

# Internet böngészõ képernyõ

A DISPLAY megnyomásával leellenőrizheti a honlap információit.

A honlaptól és a honlap tartalmától függően az elérhető információ eltérő lehet.

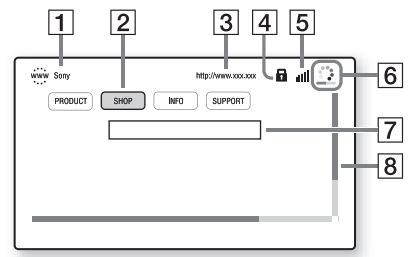

- 
- **1** Honlap megnevezése
- **2** Sorvezető (kurzor)

Ha meg akarja nézni a hiperhivatkozás alatti honlapot, használja a  $\leftarrow/\uparrow/\downarrow/\rightarrow$ gombokat a sorvezető mozgatásához, majd nyomja meg az ENTER gombot.

- 3 Honlap címe
- $\overline{4}$  SSL ikon

Akkor jelenik meg, ha a honlap biztonságos adatátvitellel kapcsolódik.

- E Jelerősség jelző (csak a vezeték nélküli kapcsolathoz)
- F Folyamatjelző sáv/Betöltés jelző Akkor jelenik meg, ha egy oldal töltődik be, vagy fájl letöltés, átvitel közben.
- [7] Szövegbevitel mező Nyomja meg az "ENTER"-t és válassza az "Input" opciót a listából a szoftveres billentyűzet megjelenítéséhez.
- **8** Görgetősáv Használja a ←/↑↓/→ gombokat az oldalkijelzés mozgatásához.

# Választható funkciók

Az OPTIONS gombbal változatos beállítási lehetőségek közül választhat. A választható menüpontok a helyzettől függően változhatnak.

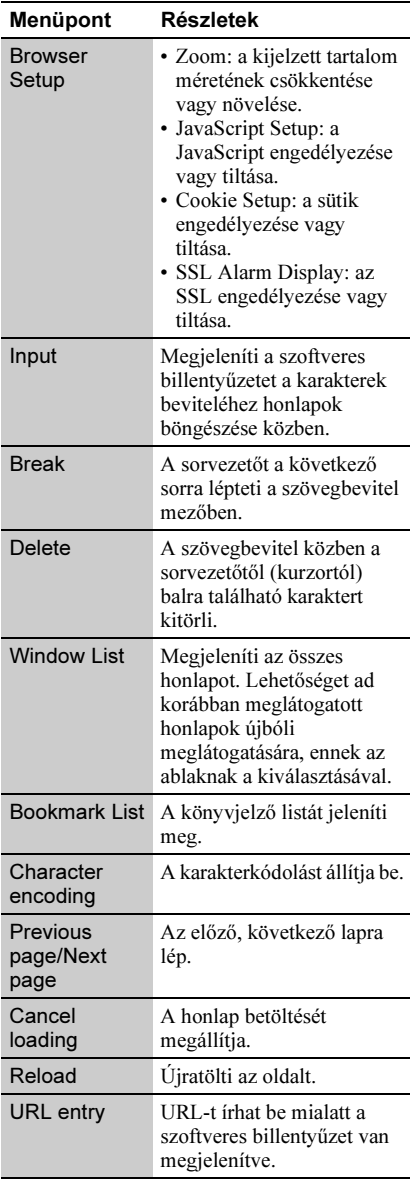

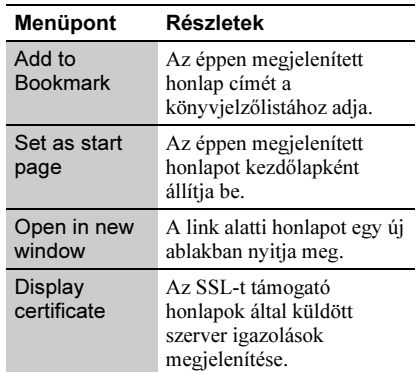

# Interne 23<br>Internet

# <span id="page-22-0"></span>A Skype használata

A Skype egy kommunikációs szoftver, amely az internetet használja.

A következő funkciókat használhatja a lejátszóval:

- Ingyenes video- és hanghívások Skype-Skype viszonylatban,
- vezetékes vagy mobiltelefonok hívása. (Skype kreditek vásárlása szükséges.)

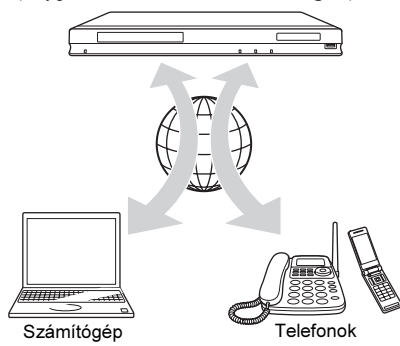

#### 1 Felkészülés a Skype használatára.

- Csatlakoztassa a lejátszót egy hálózathoz. (14. oldal).
- Csatlakoztasson egy mikrofonos webkamerát az USB aljzatba (7. oldal).

2 A  $\leftrightarrow$  gombbal válassza ki a  $\oplus$ (Network) kategóriát a fõmenüben.

 $3$  A  $\rightarrow$  4/ $\rightarrow$  gombbal válassza ki a  $\odot$ (Skype) kategóriát a fõmenüben, majd nyomja meg az ENTER gombot.

Amikor első alkalommal használja a Skype-ot, kövesse a képernyőn megjelenő instrukciókat és lépjen be a Skype-ba. Amennyiben nincs Skypefiókja, készítenie kell egyet.

#### ٠ö

A felhasználható webkamerákkal kapcsolatban nézze meg a következő honlapot: http://support.sony-europe.com/

# A Skype menü használata

Belépés után indíthat és fogadhat hívásokat, vagy beállításokat tehet a Skype-ban.

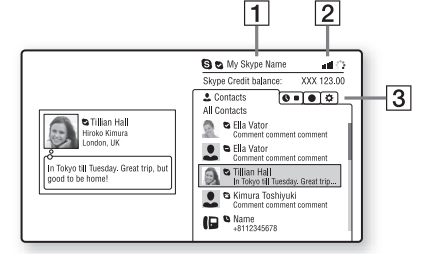

- $\boxed{1}$  Az ön Skype neve
- **2** Jelerősség jelző (csak a vezeték nélküli kapcsolathoz)
- **3** Tartalomfül terület
	- Contacts: a felhívható kapcsolatait jeleníti meg.
	- History: a hívástörténetet jeleníti meg.
	- Tools: hasznos funkciók helye, pl. tartalom keresés.
	- Settings: a "My Account" beállításban Skype kreditet vásárolhat az "Additional Skype services" céljaira.

#### Hívás kezdeményezéséhez

A Skype menüben válassza ki a felhívandó partnert és nyomja meg az ENTER gombot.

#### Hívás fogadásához

Aktiválja a Skype-ot és lépjen be.

#### Kilépés a Skype-ból

Nyomja meg a HOME gombot. Miután belépett, a kulcsszavát a készülék elmenti a Skype-ból történő kilépéskor. A kulcsszó törléséhez lépjen ki a Skype-ból a kilépés előtt.

#### Belépés másik Skype fiókkal

Válassza a "Sign Out"-ot az opciók közül. Válassza az  $\bigotimes$  ikont a felső menüben, majd kövesse a képernyőutasításokat.

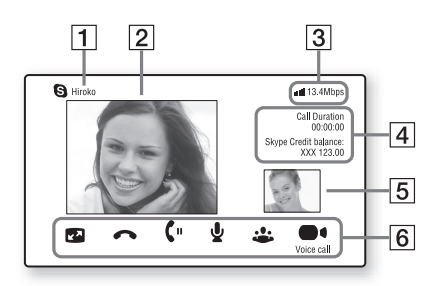

- $\boxed{1}$  A partner neve
- 2 A partner videoképe (csak videohívásoknál)
- 3 Jelerősség/Hálózati átviteli sebesség jelző (csak a vezeték nélküli kapcsolathoz)
- 4 Hívás időtartama/Skype kredit egyenlege
- $\overline{5}$  Az ön videoképe (csak videohívásoknál)
- 6 Elérhető gombok

Az elérhető gombok a helyzettől függően változhatnak.

- Full screen/Window screen: a kijelzési módot váltja.
- Hívás befejezése
- Hívás várakoztatása/folytatása
- Némítás/némítás ki
- Start My Video/Stop My Video: az ön videoképét kapcsolja ki vagy be.
- Hanghívás/videohívás

# A Skype képernyõ Választható funkciók

Az OPTIONS gombbal több beállítási és műveleti lehetőség közül választhat. A választható menüpontok a helyzettől függően változhatnak.

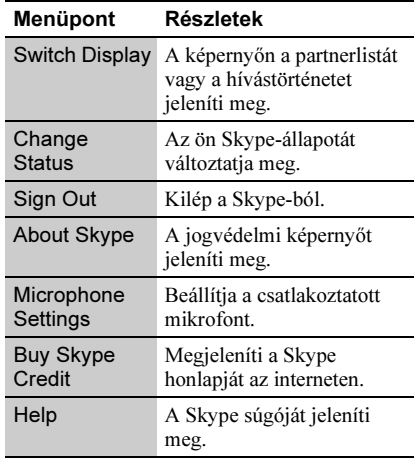

#### Alapbeállítások

# Az alapbeállítások menü

A lejátszó beállításainak megváltoztatásához az alapbeállítások menüben válassza ki a (Setup) opciót.

Az alapértelmezett beállítások aláhúzva szerepelnek.

#### 1 A  $\leftrightarrow$  dombbal válassza ki a  $\hat{=}$ (Setup) kategóriát a fõmenüben.

 $2 \overline{A} + 4$  gombbal válassza ki a kívánt beállítási opció ikonját, és nyomja meg az ENTER gombot.

#### Ikon Magyarázat

Network update (25. oldal) A lejátszó szoftverének frissítése. Screen Settings (25. oldal) A videobeállítások elvégzése a csatlakozóaljzatok típusának megfelelően. Audio Settings (26. oldal)

Az audiobeállítások elvégzése a csatlakozóaljzatok típusának megfelelően.

BD/DVD Viewing Settings (27. oldal) A BD-, DVD-lejátszás részletes

beállításai.

#### Parental Control Settings (28. oldal)

A gyermekzár funkció részletes beállítása.

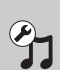

Music Settings (28. oldal) A Super Audio CD lejátszás részletes beállításai.

System Settings (28. oldal) A lejátszó beállításainak elvégzése.

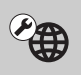

#### Network Settings (29. oldal)

Az Internet és a hálózat részletes beállításai.

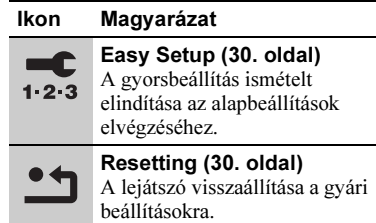

# <span id="page-24-2"></span><span id="page-24-0"></span>Network Update

Válassza az "OK" opciót a lejátszó szoftverének hálózaton keresztüli frissítéséhez.

#### .<br>پ

- Javasoljuk, hogy kb. 2-havonta ellenőrizze az elérhető frissítéseket.
- A frissítési lehetőségekről az alábbi honlapon tájékozódhat:

http://support.sony-europe.com/

# <span id="page-24-3"></span>Screen Settings

#### <span id="page-24-1"></span>3D Output Setting

Auto: Általános esetben ezt válassza. Off: Válassza ezt, ha minden tartalmat 2Dben szeretne megtekinteni.

#### <span id="page-24-4"></span>TV Screen Size Setting for 3D

A 3D-kompatibilis tv-készülék képernyőméretét állítja be.

#### <span id="page-24-5"></span>TV Type

- 16:9: Válassza ki a "16:9" beállítást, ha szélesképernyős tv-készüléket vagy szélesképernyős üzemmóddal ellátott készüléket csatlakoztatott.
- 4:3: Válassza ki a "4:3" beállítást, ha hagyományos 4:3 képarányú, szélesképernyős üzemmód nélküli tvkészülékhez csatlakozott.

#### Screen Format

Original: Válassza ezt szélesképernyős üzemmóddal rendelkező tv-készülék csatlakoztatásakor. A 4:3 képarányú kép 16:9 képaránnyal jelenik meg szélesképernyős tv-készüléken is.

Fixed Aspect Ratio: A képméret átalakítása a képernyő méretére az eredeti képarány megtartásával.

#### DVD Aspect Ratio

Letter Box: A szélesképernyős kép alján és tetején fekete csík látható.

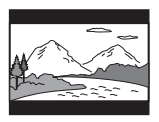

Pan & Scan: A kép teljesen kitölti a képernyőt (függőleges irányban is), de a kép széleit levágja a készülék.

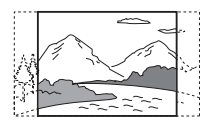

#### Cinema Conversion Mode

- Auto: Általános esetben ezt válassza. A lejátszó önműködően meghatározza, hogy video-alapú vagy film-alapú műsort néz, és kiválasztja a megfelelő átalakítási eljárást.
- Video: A video-alapú eljárás kiválasztása függetlenül a műsortól.

#### <span id="page-25-2"></span>Output Video Format

- HDMI: Általában az "Auto" beállítás megfelelő. Válassza ki az "Original Resolution" opciót, ha a lemez eredeti felbontását kívánja alkalmazni. Ha a felbontás kisebb, mint az SD-felbontás, a készülék felskálázza SD-felbontásúvá a képet.
- Component Video: Válassza ki a tvkészüléknek legmegfelelőbb felbontást.
- Video: A legkisebb felbontás önműködő alkalmazása.

#### ٠ö

- Ha a HDMI OUT aljzatot és más videó kimeneti aljzatokat is csatlakoztatott egyszerre, akkor válassza a "Component Video" opciót.
- Ha a "HDMI" vagy "Component Video" beállítás alkalmazása esetén nincs kép, válasszon egy másik beállítást.
- A COMPONENT VIDEO OUT aljzaton történő csatlakoztatása, és a "Component Video"

kiválasztása esetén a BD-ROM-ról a tartalomvédett tartalom csak 480i felbontásban kerül lejátszásra (4. oldal)

#### BD/DVD-ROM 1080/24p Output

- Auto: 1920 × 1080p/24 Hz videojel kimenet 1080/24p-kompatibilis tv-készülék HDMI OUT aljzaton történő csatlakoztatásával.
- Off: Ezt az opciót válassza, ha a tv-készüléke nem kompatibilis az 1080/24p videojelekkel.

#### YCbCr/RGB (HDMI)

- Auto: A csatlakoztatott tv-készülék típusának önműködő érzékelése és átkapcsolás a megfelelő színbeállításra.
- YCbCr (4:2:2): YCbCr 4:2:2 videojelek továbbítása.
- YCbCr (4:4:4): YCbCr 4:4:4 videojelek továbbítása.
- RGB: RGB videojelek továbbítása.

#### <span id="page-25-1"></span>HDMI Deep Colour Output

Auto: Általános esetben ezt válassza.

- 12bit/10bit: 12bit/10bit videojelek továbbítása (csak akkor, ha a csatlakoztatott tv-készülék kompatibilis a Deep Colour rendszerrel).
- Off: Ezt válassza, ha a kép bizonytalan vagy a színek természetellenesek.

#### **SBM** (Super Bit Mapping)

- On: A HDMI-OUT aljzaton keresztül kiadott videojeleket finomítja.
- Off: Torz videojelekhez vagy természetellenes színekhez.

#### Pause Mode

- Auto: Általában ezt válassza. A gyorsan mozgó képek villogás nélkül jelennek meg.
- Frame: Az állóképek nagyfelbontású megjelenítése.

# <span id="page-25-0"></span> $\mathscr{L}_{\psi}$  Audio Settings

#### Audio (HDMI)

Auto: Általában ezt a beállítást javasolt használni. A hangkimenet típusának

Alapbeállítások 27Alapbeállítások

beállítása a csatlakoztatott HDMI eszköz paramétereinek megfelelően.

PCM: PCM audiojelek továbbítása a HDMI OUT aljzatból.

#### <span id="page-26-2"></span>DSD Output Mode

- On: DSD audiojelek továbbítása a HDMI OUT aljzatból, Super Audio CD lejátszása esetén. Ha az "On" beállítást választja, akkor jelek nem kerülnek továbbításra.
- Off: PCM audiojelek továbbítása a HDMI OUT aljzatból, Super Audio CD lejátszása esetén.

#### BD Audio MIX Setting

- On: Az interaktív hang és a másodlagos hang rákeverése az elsődleges hangra.
- Off: Csak az elsődleges hang továbbítása. Ezt válassza, ha HD audiojeleket kíván továbbítani az AV-erősítőre (rádióerősítőre).

#### <span id="page-26-1"></span>Dolby Digital

- Downmix PCM: A jelkimenet átalakítása lineáris PCM formátumúvá. Válassza ki ezt a beállítást, ha a lejátszót saját Dolby Digital dekóderrel nem rendelkező külső eszközhöz csatlakoztatja.
- Dolby Digital: Válassza ki ezt a beállítást, ha a lejátszót saját Dolby Digital dekóderrel rendelkező külső eszközhöz csatlakoztatja.

#### <span id="page-26-3"></span>DTS

- Downmix PCM: A jelkimenet átalakítása lineáris PCM formátumúvá. Válassza ki ezt a beállítást, ha a lejátszót saját DTS dekóderrel nem rendelkező külső eszközhöz csatlakoztatja.
- DTS: Válassza ki ezt a beállítást, ha a lejátszót saját DTS dekóderrel rendelkező külső eszközhöz csatlakoztatja.

#### DTS Neo:6

- Cinema: A "DTS Neo:6 Cinema" funkciót támogató csatlakoztatott eszköz képességeinek megfelelően a HDMI-OUT aljzaton érkező sztereó 2-csatornás eredetű hangot szimulált többcsatornásként adja ki.
- Music: A "DTS Neo:6 Music" funkciót támogató csatlakoztatott eszköz képességeinek megfelelően a HDMI-OUT aljzaton érkező sztereó 2-csatornás eredetű hangot szimulált többcsatornásként adja ki.
- Off: Az eredeti beérkező hang csatornaszámával megegyező csatornaszámban adja ki a hangot a HDMI-OUT aljzaton.

#### Audio DRC

- Auto: A lemezen beállított dinamikatartománnyal történő lejátszás (csak BD-ROM esetén). Egyéb lemezek lejátszása a "On" beállítással történik.
- On: A lejátszás normál tömörítéssel történik. Off: Nincs tömörítés. A hang dinamikusabb.

#### Downmix

- Surround: Térhangzású hangkimenet. Ezt válassza, ha olyan audiokészüléket csatlakoztat, mely támogatja a Dolby Surround (Pro Logic) vagy a DTS Neo:6 formátumot.
- Stereo: Térhangzás nélküli hangkimenet. Ezt válassza, ha olyan audiokészüléket csatlakoztat, mely nem támogatja a Dolby Surround (Pro Logic) vagy a DTS Neo:6 formátumot.

# <span id="page-26-0"></span><sup>2</sup><sup>O</sup> BD/DVD Viewing **Settings**

#### BD/DVD Menu

A BD-ROM, DVD VIDEO lemezmenü alapértelmezett nyelvének kiválasztása. A "Select Language Code" kiválasztásakor megjelenik a nyelvkód megadására szolgáló képernyő. Adja meg a kívánt nyelv kódját a "Választható nyelvek listája" alapján (37. oldal).

#### Audio

A BD-ROM és DVD VIDEO lemezek alapértelmezett nyelv hangsávjának kiválasztása.

Az "Original" kiválasztásakor a lemez elsődleges nyelve kerül alkalmazásra. A "Select Language Code" kiválasztásakor megjelenik a nyelvkódot kérő képernyő. Adja meg a kívánt nyelv kódját a "Választható nyelvek listája" alapján (37. oldal).

#### Subtitle

A BD-ROM és DVD VIDEO lemezek alapértelmezett felirat nyelvének kiválasztása.

A "Select Language Code" kiválasztásakor megjelenik a nyelvkód megadására szolgáló képernyő. Adja meg a kívánt nyelv kódját a "Választható nyelvek listája" alapján (37. oldal).

#### BD Hybrid Disc Playback Layer

BD: A BD-réteg lejátszása. DVD/CD: A DVD vagy CD réteg lejátszása.

#### BD Internet Connection

Allow: Általános esetben ezt válassza. Do not allow: Az Internet csatlakozás letiltása.

# <span id="page-27-3"></span><span id="page-27-0"></span>*<u><del>f</del>***</u> Parental Control** Settings

#### Password

A szülői felügyelet jelszavának megadása vagy módosítása. A jelszó lehetővé teszi a korlátozás beállítását BD-ROM, DVD VIDEO vagy internetes videó lejátszásakor. Szükség esetén eltérő korlátozási szintet állíthat be a BD-ROM és a DVD VIDEO lemezekhez.

#### Parental Control Area Code

Egyes BD-ROM, DVD VIDEO lemezek vagy internetes videofelvételek lejátszása korlátozható a földrajzi terület alapján. A nemkívánatos jelenetet a készülék kihagyja, vagy más jelenettel helyettesíti. Kövesse a képernyő-utasításokat és írja be a négyjegyű jel

#### BD Parental Control

Egyes BD-ROM lemezek lejátszása korlátozható a felhasználó életkora alapján. A nemkívánatos jelenetet a készülék kihagyja, vagy más jelenettel helyettesíti. Kövesse a képernyő-utasításokat és írja be a négyjegyű jelszót.

#### DVD Parental Control

A DVD VIDEO lemezek lejátszása a készüléket kezelő személy életkorának függvényében korlátozható. A nemkívánatos jelenetet a készülék kihagyja, vagy más jelenettel helyettesíti. Kövesse a képernyőutasításokat és írja be a négyjegyű jelszót.

#### Internet Video Parental Control

Az internetes videofelvételek lejátszása a készüléket kezelő személy életkorának függvényében korlátozható. A nemkívánatos jelenetet a készülék kihagyja, vagy más jelenettel helyettesíti. Kövesse a képernyőutasításokat és írja be a négyjegyű jelszót.

#### Internet Video Unrated

Allow: A besorolás nélküli Internet videók lejátszásának engedélyezése.

Block: A besorolás nélküli Internet videók lejátszásának tiltása.

# <span id="page-27-2"></span><span id="page-27-1"></span>**h** Music Settings

#### Super Audio CD Playback Layer

Super Audio CD: A Super Audio CD réteg lejátszása.

CD: a CD-réteg lejátszása.

#### Super Audio CD Playback Channels

DSD 2ch: A 2-csatornás terület lejátszása. DSD Multi: A többcsatornás terület lejátszása.

# <span id="page-28-9"></span><span id="page-28-0"></span>**Egystem Settings**

#### <span id="page-28-6"></span>OSD

Válassza ki a képernyőkijelzések nyelvét.

#### <span id="page-28-2"></span>Dimmer

Bright: normál fényerő.

Dark: gyenge világítás.

Off: Lejátszás közben a háttérvilágítás kikapcsolása. A lejátszástól eltérő üzemmódokban az alacsony fényerő alkalmazása.

#### <span id="page-28-1"></span>Control for HDMI

- On: A következő BRAVIA Sync funkciók elérhetők:
	- Egygombos lejátszás
	- Rendszer kikapcsolás
	- Nyelvkövetés (Language Follow)
- Off: A vezérlés kikapcsolása.

#### Ö.

Olvassa el a tv-készülékhez vagy más készülékhez mellékelt kezelési útmutatót is.

#### HDMI:Linked to TV-off

- On: Önműködően kikapcsolja a lejátszót és a HDMI-kompatibilis eszközöket, ha a csatlakoztatott tv-készülék készenléti módba kapcsol (BRAVIA Sync).
- Off: A funkció kikapcsolva.

#### <span id="page-28-7"></span>Quick Start Mode

On: A bekapcsolási idő lerövidítése.

Off: A készenléti teljesítményfelvétel csökkentése.

#### Auto Standby

- On: Önműködően visszatér készenléti állapotba, ha legalább 30 percig egyetlen gombot sem nyom meg.
- Off: A funkció kikapcsolva.

#### Auto Display

- On: Önműködően információt jelenít meg a képernyőn a nézett tétel, kép üzemmód, audiojel stb. módosításakor.
- Off: Az információkat csak a DISPLAY gomb megnyomásakor jeleníti meg.

#### Screen Saver

- On: A képernyővédő bekapcsolása. A képernyővédő önműködően bekapcsol, ha a készüléket (a képernyőn megjelenített menüvel) több mint 10 percig nem működteti.
- Off: A funkció kikapcsolva.

#### <span id="page-28-8"></span>Software Update Notification

- On: A rendelkezésre álló szoftverfrissítési információ megjelenítése (25. oldal).
- Off: A funkció kikapcsolva.

#### <span id="page-28-3"></span>Gracenote Settings

- Auto: A lemez lejátszásának megállításakor a készülék önműködően letölti a lemezinformációkat. A letöltéshez internetes kapcsolat szükséges.
- Manual: Letölti a lemez információkat, ha a "Video Search" vagy a "Music Search" van kiválasztva.

#### <span id="page-28-4"></span>System Information

A lejátszó szoftver-változatának és a fizikai cím (MAC) megjelenítése.

# <span id="page-28-5"></span>**Example:** Network Settings

#### Internet Settings

Előzetesen kapcsolódjon a lejátszóval az Internetre. A részleteket lásd a "Kapcsolódás a hálózathoz" című részben (14. oldal). View Network Status: A pillanatnyi

kapcsolódási állapot megjelenítése. Wired Setup: Válassza ezt, ha egy szélessávú

útvonalválasztóhoz (routerhez) csatlakozik LAN-vezetékkel.

Wireless Setup(built-in): Válassza ezt, ha a beépített vezeték nélküli LAN csatolót használja a vezeték nélküli hálózathoz történő csatlakozáshoz.

USB Wireless Setup: Válassza ezt, ha egy USB vezeték nélküli adaptert használ a vezeték nélküli hálózathoz.

#### ٠ö

Bővebb információkért látogasson el az alábbi honlapra, és ellenőrizze a GYIK (gyakran felmerülő kérdések) részt: http://support.sony-europe.com/

#### Network Connection Diagnostics

Futtathatja a hálózati diagnosztikai funkciót a hálózati kapcsolódás ellenőrzéséhez.

#### <span id="page-29-3"></span>Connection Server Settings

A csatlakoztatott szerver megjelenítésének ki- vagy bekapcsolása.

#### <span id="page-29-4"></span>Renderer Set-up

- Automatic Access Permission: be- vagy kikapcsolja a DLNA-átvevő funkcióval kompatibilis, újonnan felismert eszközről történő önműködő elérést.
- Renderer Name: Megjeleníti a lejátszó nevét a hálózaton található más DLNA termékeken listázottak szerint.

#### Renderer Access Control

Megjeleníti a DLNA vezérléssel kompatibilis termékeket és beállítja, hogy minden termék elérhető-e vagy sem ezzel a lejátszóval.

#### Party Auto Start

- On: a hálózaton található PARTY STREAMING funkcióval kompatibilis készülék igénylése alapján megkezd egy PARTY-t, vagy csatlakozik egy PARTY-hoz.
- Off: A funkció kikapcsolva.

#### Media Remote Device Registration

Az ön "Media Remote" eszközét regisztrálja.

#### Registered Media Remote Devices

A regisztrált "Media Remote" eszközeit listázza ki.

# <span id="page-29-5"></span><span id="page-29-0"></span> $\equiv$  Easy Setup

A gyorsbeállítás ismételt elindítása az alapbeállítások elvégzéséhez. Kövesse a képernyőn megjelenő utasításokat.

# <span id="page-29-2"></span><span id="page-29-1"></span>**hesetting**

#### Reset to Factory Default Settings

Visszatérhet a lejátszó gyári beállításaihoz egy beállítás-csoportban. A kiválasztott csoport beállításai alaphelyzetbe állnak.

#### Initialize Personal Information

Törölheti a lejátszón tárolt személyes információkat.

#### <span id="page-30-0"></span>További információk

# Hibaelhárítás

Ha a lejátszó használata során az alábbi jelenségek valamelyikét észleli, hajtsa végre a hibaelhárítás előírt műveletét, mielőtt szakszervizhez fordulna. Ha az alábbi ellenőrzések végrehajtása után is fennáll az adott hibajelenség, forduljon a legközelebbi Sony márkaszervizhez.

# Kép

#### Nincs kép, vagy a kép nem megfelelõ.

- **→** Ellenőrizze, hogy minden vezetéket megfelelően csatlakoztatott-e (11. oldal).
- **→** Válassza ki a tv-készüléken, a lejátszó számára fenntartott videocsatornát.
- $\rightarrow$  Tartsa nyomva legalább 10 másodpercig a lejátszó ■ gombját, ekkor a videokimenet a legkisebb felbontásra kapcsol.
- → HDMI csatlakozás esetén próbálja meg a következőt: ① Kapcsolja ki, majd be a lejátszót. 2 Kapcsolja ki, majd be a csatlakoztatott készüléket. 3 Húzza ki, majd dugja vissza a HDMI-vezetéket.
- → A HDMI OUT aljzat egy másolásvédelmi eljárást nem támogató DVI eszközhöz van csatlakoztatva.
- **→** HDMI csatlakozás esetén ellenőrizze a "Screen Settings" menü "Output Video Format" beállítását (26. oldal).
- $\rightarrow$  Ha az analóg jelkimenet is aktív, válassza ki a "BD/DVD-ROM 1080/24p Output" menüpont "Off" beállítását a "Screen Settings" menüben (26. oldal).
- **→** BD-ROM lemezek esetén ellenőrizze a "BD/DVD-ROM 1080/24p Output" menüpont beállítását a "Screen Settings" menüben (26. oldal).

#### A HDMI OUT aljzat használatakor a kijelzõ nyelve megváltozik.

 $\rightarrow$  Ha a "Control for HDMI" beállítása "On" (29. oldal), akkor a képernyőn megjelenő nyelv önműködően átvált a csatlakoztatott tv-készüléken beállítottra (ha megváltoztatja a tv-készülék beállítását stb.).

## **Hang**

#### Nincs hang, vagy a hangkimenet nem megfelelõ.

- **→** Ellenőrizze, hogy minden vezetéket megfelelően csatlakoztatott-e (11. oldal).
- $\rightarrow$  Kapcsolia az AV-erősítő (rádióerősítő) bemenetválasztóját a lejátszó AV-erősítő (rádióerősítő) kimenetére.
- $\rightarrow$  Ha az audiojel nem megy át a DIGITAL OUT (OPTICAL/COAXIAL)/HDMI OUT aljzaton, ellenőrizze a hangbeállításokat (26. oldal).
- **→** HDMI csatlakozás esetén próbálja meg a következőt: ① Kapcsolja ki, majd be a lejátszót. 2 Kapcsolja ki, majd be a csatlakoztatott készüléket. 3 Húzza ki, majd dugja vissza a HDMI-vezetéket.
- **→** HDMI csatlakozás esetén, ha a lejátszót egy AV-erősítőn (rádióerősítőn) keresztül csatlakoztatta a tv-készülékhez, próbálja meg közvetlenül a tv-készülékhez csatlakoztatni a HDMI-vezetéket. Olvassa el az AV-erősítő (rádióerősítő) kezelési útmutatóját is.
- $\rightarrow$  A HDMI OUT aljzaton keresztül egy olyan DVI eszközhöz csatlakozik. (A DVI aljzat nem alkalmas hangátvitelre.)
- **→** A HDMI OUT alizathoz csatlakoztatott készülék nem támogatja a lejátszó formátumát. Ellenőrizze a hangbeállításokat (26. oldal).

#### A HD Audiojel (Dolby Digital Plus, Dolby TrueHD, DTS-HD High Resolution Audio és DTS-HD Master Audio) nem adatfolyamként jelenik meg.

- → Válassza ki az "Audio Settings" menü "BD Audio MIX Setting" menüpontjának "Off" beállítását (27. oldal).
- **→** Ellenőrizze, hogy a csatlakoztatott AVerősítő (rádióerősítő) kompatibilis-e a HD Audio formátummal.

#### Nincs interaktív audiokimenet.

→ Válassza ki az "Audio Settings" menü "BD Audio MIX Setting" menüpontjának "On" beállítását (27. oldal).

#### Lemez

#### A lemezt nem lehet lejátszani.

- A lemez piszkos, vagy ferdén helyezte a tálcára.
- $\rightarrow$  Fordítva tette be a lemezt. A lemezt a lejátszható oldalával lefelé helyezze be.
- $\rightarrow$  A lemez olyan formátumú, melyet a lejátszó nem tud kezelni (34. oldal).
- $\rightarrow$  A készülék nem játssza le a lezáratlan lemezeket.
- **→** A BD- vagy DVD-lemez régiókódja nem egyezik meg a készülék régiókódjával.

#### USB-eszköz

#### A lejátszó nem érzékeli a csatlakoztatott USB-eszközt.

- **→** Ellenőrizze, hogy az USB-eszközt megfelelően csatlakoztatta-e a lejátszóhoz.
- **→** Ellenőrizze, hogy az USB-eszköz vagy a vezeték nem sérült-e.
- **→** Ellenőrizze, hogy az USB-eszköz be van-e kapcsolva.
- → Az USB-eszközt USB elosztón (hub) keresztül csatlakoztatta. Az USB-eszközt közvetlenül csatlakoztassa.

## BRAVIA Internet Video

#### A kép vagy a hang gyenge minõségû, egyes mûsorok részletszegények, különösen a gyorsan mozgó tárgyak vagy a sötét jelenetek esetén.

- $\rightarrow$  Lehetnek olyan Internet szolgáltatók, melyeknél a kép- és hangminőség gyenge.
- $\rightarrow$  A kapcsolat sebességének növelésével a kép- és hangminőség javítható. Normál felbontású videó esetén a javasolt legkisebb kapcsolati sebesség 2,5 Mbps (nagyfelbontású videó esetén 10 Mbps).
- $\rightarrow$  Nem minden videó tartalmaz hangsávot.

#### A kép kis méretû.

 $\rightarrow$  A képnagyításhoz használja a  $\uparrow$  gombot.

#### **Skype**

#### Erõs elektromos zaj hallható.

 $\rightarrow$  A csatlakoztatott tv-készülék hangerejét csökkenti.

, Próbálja a csatlakoztatott tv-készülék hangszóróitól távolabb elhelyezni a mikrofonos webkamerát.

## Hálózati kapcsolat

#### A lejátszó nem kapcsolódik a hálózathoz.

**→** Ellenőrizze a hálózati kapcsolatot (14. oldal) és a hálózati beállításokat (30. oldal).

#### Nem tudja csatlakoztatni a számítógépét az internethez, miután a "Wi-Fi Protected Setup (WPS)"-t végrehajtotta.

 $\rightarrow$  A router vezeték nélküli beállításai önműködően megváltozhatnak, ha a Wi-Fi Protected Setup funkciót használta a router beállítása előtt. Ebben az esetben változtassa meg a számítógépe vezeték nélküli beállításait a megfelelőre.

#### A lejátszót nem tudja csatlakoztatni a vezeték nélküli LAN routerhez.

- **→** Ellenőrizze, hogy a vezeték nélküli LAN router be van-e kapcsolva.
- **→** A környezettől, azaz a falazat anyagától, a rádióhullámok vételi lehetőségeitől, vagy a lejátszó és a vezeték nélküli LAN router közötti akadályoktól függően, a jelátvitel távolsága lecsökkenhet. Tegye a lejátszót és a vezeték nélküli routert közelebb egymáshoz.
- $\rightarrow$  A 2.4 GHz-es frekvenciasávot használó eszközök, pl. mikrohullámú sütők, Bluetooth-eszközök, vezeték nélküli telefonok megzavarhatják a jelátvitelt. Vigye távolabb a lejátszótól, vagy kapcsolja ki ezeket a készülékeket.

#### A keresett vezeték nélküli router nem található, még akkor sem, ha végrehajtja a "Scan" eljárást.

→ Nyomja meg a RETURN gombot az előző képernyőre való visszatéréshez, majd nyomja meg a "Scan"-t újra. Amennyibe a keresett vezeték nélküli router még így sem található meg, nyomja meg a RETURN gombot és válassza a "Manual registration"-t.

További információk 33További információk

A képernyőn az "A new software version is available. Please go to the "Setup" section of the menu and select ..Network update" to perform the update." (Új szoftverváltozat érhető el. A "Setup" menüben a "Network update" kiválasztásával frissítse a rendszert.) üzenet jelenik meg a lejátszó bekapcsolásakor.

**→** Lásd a lejátszó szoftverének frissítését a "Network Update" (25. oldal) szakaszban.

#### Nem tudja elindítani a PARTY STREAMING funkciót.

 $\rightarrow$  Ellenőrizze, hogy a "Party Auto Start" beállítás "On"-ra van állítva a "Network Settings"-ben (30. oldal).

## A ..Control for HDMI" (BRAVIA Sync) funkció

#### A "Control for HDMI" funkció nem mûködik (BRAVIA Sync).

- $\rightarrow$  Ellenőrizze, hogy a "Control for HDMI" menüpontban az "On" beállítás van-e kiválasztva (29. oldal).
- $\rightarrow$  Ha megváltoztatja a HDMI csatlakozást, kapcsolja ki, majd be a lejátszót.
- $\rightarrow$  Áramkimaradás esetén válassza ki a "Control for HDMI" funkció "Off", majd az "On" beállítását (29. oldal).
- **→** Ellenőrizze a következőket, és olvassa el a csatlakoztatni kívánt készülékhez mellékelt kezelési útmutatót is.
	- a csatlakoztatott készülék kompatibilis-e a "Control for HDMI" funkcióval,
	- a csatlakoztatott készülék "Control for HDMI" funkciójának beállítása megfelelő-e.
- → Ha AV-erősítőn (rádióerősítőn) keresztül csatlakoztatja a lejátszót a tv-készülékhez:
	- Ha az AV-erősítő (rádióerősítő) nem kompatibilis a "Control for HDMI" funkcióval, elképzelhető, hogy nem tudja vezérelni a tv-készüléket a lejátszóról.
	- Ha megváltoztatja a HDMI csatlakoztatást, kihúzza vagy csatlakoztatja a hálózati vezetéket, illetve ha áramkimaradás fordul elő, próbálja meg a következőket: ① Válassza ki az AV-erősítőn (rádióerősítőn) azt a csatornát, melynél a

lejátszó műsora megjelenik a tvképernyőn. (2) Válassza ki a "Control for HDMI" menüpont "Off", majd "On" beállítását (29. oldal). Olvassa el az AVerősítőhöz (rádióerősítőhöz) mellékelt kezelési útmutatót is.

#### Nem mûködik az összehangolt rendszerkikapcsolás funkció. (BRAVIA Sync).

 $\rightarrow$  Ellenőrizze, hogy a "Control for HDMI" és a "HDMI:Linked to TV-off" beállítások "On" állapotban legyenek (29. oldal).

# Egyebek

#### A készülék nem az elejétõl játssza le a mûsort.

 $\rightarrow$  Nyomja meg az OPTIONS gombot, majd válassza a "Play from start" opciót.

#### A készülék nem onnan folytatja a lejátszást, ahol azt leállította.

- $\rightarrow$  A lemez folytatási pontjának helye törlődik a memóriából, ha:
	- kinyitja a lemeztálcát,
	- kihúzza az USB-eszközt,
	- másik műsorszámra kapcsol,
	- vagy, ha kikapcsolja a lejátszót.

#### A lemeztálca nem nyílik ki és az elõlapi kijelzőn a "LOCKED" vagy "TLK ON" felirat jelenik meg.

- $\rightarrow$  Ha a "LOCKED" jelenik meg, a lejátszó zárolva van. A gyermekzár funkció kikapcsolásához tartsa nyomva a lejátszó N gombját, amíg az előlapi kijelzőn megjelenik az "UNLOCK" felirat (7. oldal).
- $\rightarrow$  Ha a "TLK ON" jelenik meg, lépjen kapcsolatba a legközelebbi Sony márkakereskedővel vagy Sony szakszervizzel.

#### A lemeztálca nem nyílik ki és lemezt nem lehet kivenni a  $\triangle$  (nyit, zár) gombbal.

→ Próbálja meg a következőt: ① Kapcsolja ki a lejátszót és húzza ki a hálózati csatlakozóvezetéket. <sup>(2</sup>) Csatlakoztassa ismét a hálózati vezetéket, miközben a lejátszón nyomva tartja a  $\triangleq$  gombot.  $\textcircled{3}$ Tartsa nyomva a lejátszó ▲ gombját, amíg a lemeztálca kinyílik. 4 Vegye ki a lemezt.

 $\overline{6}$  Ha az előlapi kijelzőn a "WAIT" üzenet ielenik meg, tartsa nyomva a lejátszó  $\mathbf{l}$ / $\mathbf{l}$ <sup>1</sup>) gombját legalább 10 másodpercig, vagy amíg a lejátszó kikapcsol.

#### Az "Exxxxx" vagy a "FAN ERR" jelenik meg az elõlapi kijelzõn.

- $\rightarrow$  Ha az "Exxxxx" kód megjelenik, vegye fel a kapcsolatot a vásárlás helyével vagy a legközelebbi Sony márkaszervizzel és közölje a hibakódot.
- $\rightarrow$  Ha a "FAN ERR" kód megjelenik, próbálja meg a következőket: ① Gvőződiön meg arról, hogy a készülék hátoldalán található ventilátor nincs elzárva. (2) Úgy helyezze el a készüléket, hogy a levegő szabadon áramolhasson körülötte, máskülönben túlmelegedhet.

#### A lejátszó semmilyen gombnyomásra nem reagál.

- **→** Páralecsapódás képződött a lejátszó belsejében (3. oldal).
- $\rightarrow$  Tartsa nyomva a lejátszó  $\mathbb{I} \times \mathbb{I}$  gombját legalább 10 másodpercig, amíg az előlapi kijelző jelzései eltűnnek. Ha a lejátszó ezután sem működik, húzza ki, majd csatlakoztassa ismét a hálózati csatlakozóvezetéket.

# Minõségtanúsítás

A forgalomba hozó tanúsítja, hogy a BDP-S780 típusú készülék a 2/1984. (III. 10.) számú BkM-IpM. együttes rendeletben előírtak szerint megfelel a következő műszaki jellemzőknek.

#### Rendszer

Lézer: Félvezető lézer

#### Be-, kimenetek

(Aljzat megnevezése: aljzat típusa/kimenő jelszint/terhelő impedancia) LINE OUT R-AUDIO-L:

RCA aljzat, 2 V<sub>rms</sub>, 10 kΩ

DIGITAL OUT (OPTICAL): Optikai kimenet, –18 dBm (hullámhossz: 660 nm)

#### DIGITAL OUT (COAXIAL):

RCA aljzat, 0,5 V<sub>p-p</sub>, 75  $\Omega$ HDMI OUT:

HDMI 19 érintkezős szabványcsatlakozó

#### COMPONENT VIDEO OUT

(Y, PB, PR):  $RCA/Y: 1,0 V_{p-p}$ P<sub>B</sub>, P<sub>R</sub>: 0,7 V<sub>p-p</sub>/75  $\Omega$ 

#### LINE OUT VIDEO:

RCA/1,0 V<sub>p-p</sub>/75 Ω

#### LAN (100):

100BASE-TX aljzat

#### USB:

USB aljzat ("A" típusú) (digitális fényképezőgép, digitális videokamera, memóriakártya-olvasó és USB háttértár csatlakoztatásához)

#### Vezeték nélküli rész

Vezeték nélküli LAN szabványa: IEEE802.11b/g/n Frekvenciatartomány: 2,4 GHz-es tartomány: 1–13 csatornák

#### Moduláció:

DS-SS Modem és OFDM Modem

#### Általános

Energiaellátási követelmények: 220–240 V, 50/60 Hz-es váltóáram Teljesítményfelvétel: 22 W Méretek (kb.): 430 mm × 199 mm × 46 mm (szé  $\times$  mé  $\times$  ma) a kinyúlásokkal Tömeg (kb.): Egyesült Királyságbeli típus 1,9 kg Ausztrál és új-zélandi típus: 1,8 kg Üzemi hőmérséklet: 5–35°C Üzemi páratartalom:  $25 - 80%$ 

#### Mellékelt tartozékok:

Távvezérlő (1 db) AA (R6) típusú elem (2 db)

A modell és a műszaki adatok előzetes bejelentés nélkül változhatnak.

# Lejátszható lemezek

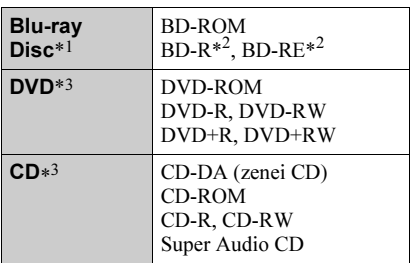

- \*1Mivel a Blu-ray lemezek műszaki szabványa jelenleg van kialakulóban, előfordulhat, hogy a készülék nem minden lemezváltozatot és lemeztípust képes lejátszani. A hangkimenet típusa az alábbiak szerint függ a jelforrástól, a kimenőaljzat típusától és a kiválasztott beállításoktól.
- \*<sup>2</sup> BD-RE: 2.1 verzió

BD-R: 1.1, 1.2, 1.3 verzió, beleértve a szerves festékanyag típusú BD-R (LTH típus) lemezeket is.

A számítógéppel felvett BD-R lemezek nem játszhatók le, ha írható postscripteket tartalmaz.

\*<sup>3</sup> Nem játszhatók le azok a CD-, vagy DVDlemezek, melyeken a lezárás nem történt meg megfelelően. További információkért olvassa el a felvevő készülék kezelési útmutatóját.

#### Lemezek, melyek nem játszhatók le:

- tokkal ellátott BD-lemezek,
- BDXL lemezek,
- DVD-RAM-ok,
- HD DVD-k,
- DVD AUDIO lemezek,
- PHOTO CD lemezek,
- CD-Extra lemezek adatsávjai,
- Super VCD lemezek,
- DualDiscs lemezek audió oldala.

#### Megjegyzés a lemezekhez

Ez a készülék a Compact Disc (CD) szabványnak megfelelő lemezek lejátszására képes. A DualDisc (kettős formátumú) és egyes másolásvédelmi eljárásokat tartalmazó zenei lemezek nem felelnek meg a Compact Disc (CD) szabványnak, ezért elképzelhető, hogy a készülék nem tudja lejátszani ezeket.

#### Megjegyzés a BD-, DVD-lemezek lejátszásához

Bizonyos BD-, DVD-lemezek esetében előfordulhat, hogy a műsor gyártója néhány lejátszási műveletet rögzített a lemezen. Mivel ez a készülék a BD-, DVD-lemezeket a gyártó eredeti, lemezen elhelyezett utasításai alapján játssza le, előfordulhat, hogy egyes funkciók nem elérhetők.

#### Megjegyzés a kétrétegû BD-, DVDlemezekhez

A rétegváltás helyén rövid kép- és hangkimaradás léphet fel.

#### <span id="page-34-0"></span>Régiókód (csak BD-ROM, DVD VIDEO esetén)

Az Ön lejátszójának hátoldalán egy régiókód található, és a készülék csak olyan BD-ROM,

#### DVD VIDEO lemezeket játszik le,

amelyeken ezzel azonos régiókód vagy az

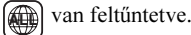

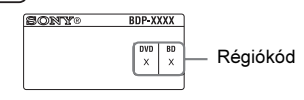

## Lejátszható fájltípusok

#### Videó

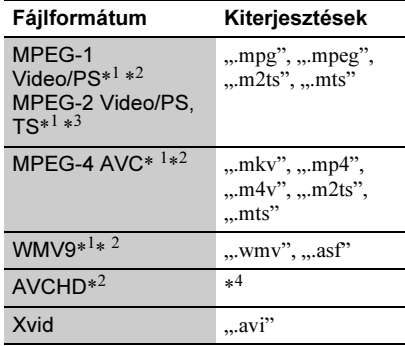

#### Zenei

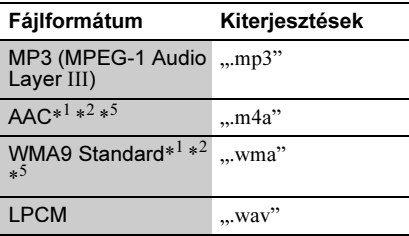

#### Fénykép

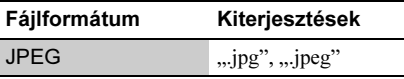

- \*<sup>1</sup> Kódolt fájlokat (pl. DRM) nem lehet lejátszani ezzel a készülékkel.
- \*<sup>2</sup> A lejátszó nem tudja lejátszani ezt a fájltípust DLNA szerverről.
- \*<sup>3</sup> A lejátszó csak normál felbontású fájlt tud lejátszani DLNA szerverről.
- \*<sup>4</sup> Ez a lejátszó képes a digitális videokamerával stb. felvett AVCHD formátumú fájlok lejátszására. Nem játszhatók le azok az AVCHD formátumú lemezek, melyeken a lezárás nem történt meg megfelelően.
- \*<sup>5</sup> A lejátszó nem játssza le a kódolt (pl. veszteségmentes tömörítésű) fájlokat.

#### $\boldsymbol{\omega}$

- Lehetnek olyan fájlok, melyeket a formátum, a kódolás vagy a felvételi illetve a DLNA kiszolgáló állapota miatt nem lehet lejátszani.
- A számítógéppel átalakított fájlok nem minden esetben játszhatók le ezzel a készülékkel.
- A lejátszó az alábbi feltételekkel ismeri fel a fájlokat és mappákat a BD-, DVD-, CDlemezeken és az USB-eszközökön:
	- legfeljebb az 5-ödik könyvtármélységig,
	- legfeljebb 500 fájlt bármely
	- könyvtárleágazáson.
- A lejátszó a következő, a DLNA kiszolgálón tárolt fájlokat vagy könyvtárakat ismeri fel:
	- legfeljebb a 20-adik könyvtármélységig,
	- legfeljebb 999 fájlt bármely könyvtárleágazáson.
- Elképzelhető, hogy egyes USB-eszközök nem működnek a lejátszóval.
- A készülék felismeri a Mass Storage Class (MSC - adattárolási osztályú) eszközöket (például flashmemóriát vagy merevlemezt), a Still Image Capture Device (SICD - állókép rögzítő osztályú) eszközöket és a 101 gombos billentyűzetet (csak az előlapi USB aljzaton).
- Az adatvesztés elkerülésének érdekében az USB memória vagy egyéb eszköz csatlakoztatása illetve eltávolítása előtt kapcsolja ki a lejátszót.
- Előfordulhat, hogy a lejátszó nem játssza le megfelelően a DATA CD-n lévő, nagy bitsűrűségű videofájlokat. Az ilyen fájlokat DATA DVD-ről javasolt lejátszani.

## Néhány szó a vezeték nélküli LAN titkosításról

Mivel a vezeték nélküli LAN funkció adatátvitele rádióhullámokkal valósul meg, a vezeték nélküli jeleket illetéktelenek elfoghatják. A vezeték nélküli adatátvitel védelmét a lejátszó változatos titkosítási funkciókkal támogatja. A titkosítási beállításokat a pillanatnyi hálózati környezetnek megfelelően kell kiválasztani.

#### ◆ No Security

Bár a beállítások rendkívül egyszerűek, bárki betekinthet a vezeték nélküli adatátvitelbe, illetve behatolhat a vezeték nélküli hálózatba, bonyolult eszközök nélkül is. Ne feledje, hogy fennáll a veszélye annak, hogy az információk illetéktelenek kezébe kerülhetnek.

#### <span id="page-35-0"></span>WEP

A WEP módszer az adatátvitel titkosításával megakadályozza, hogy illetéktelenek betekintsenek a vezeték nélküli adatátvitelbe, illetve behatoljanak a vezeték nélküli

hálózatba. A WEP egy olyan titkosítási technológia, mely lehetővé teszi olyan régebbi készülékek csatlakoztatását is, melyek nem támogatják a TKIP/AES eljárást.

#### <span id="page-35-2"></span>WPA-PSK (TKIP), WPA2-PSK (TKIP)

A TKIP titkosítási technológiát a WEP módszer hiányosságainak kiküszöbölésére hozták létre. A TKIP nagyobb biztonságot kínál, mint a WEP.

#### <span id="page-35-1"></span>WPA-PSK (AES), WPA2-PSK (AES)

Az AES egy olyan eljárás, mely a WEP és a TKIP módszertől eltérő, fejlett titkosítást alkalmaz.

Az AES magasabb szintű biztonságot kínál, mint a WEP vagy a TKIP.

## Megjegyzések a lemezekrõl

• A lemez tisztán tartása érdekében, mindig a szélénél fogja meg azt. Soha ne érintse meg a felületét.

A lemezen lévő por, ujjlenyomatok vagy karcolások üzemzavart okozhatnak.

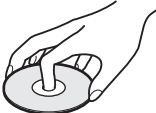

- Ne tegye ki a lemezeket közvetlen napsugárzásnak vagy hőnek (mint például hőlégbefúvó), és ne hagyja napon parkoló járműben, mert a jármű belső terének hőmérséklete jelentősen megnőhet.
- Használat után helyezze a lemezt a tokjába.
- Lejátszás előtt egy tisztítókendővel tisztítsa meg a lemezt. A törlést középről kifelé haladva hajtsa végre.

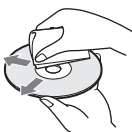

- A tisztításhoz soha ne használjon oldószereket, benzint, hígítót, vagy a kereskedelemben kapható lemez vagy lencsetisztítókat. Az antisztatizáló szer csak analóg (hang) lemezekhez használható.
- Ha a lemez feliratát nyomtatóval készítette el, várja meg, amíg a tinta megszárad.
- Ne használja a következő lemezeket:
	- lencsetisztító lemezt,
	- szabálytalan alakú lemezek (pl. kártya, szív),
	- olyan lemezt, amelyen matrica vagy címke van,
	- olyan lemezt, amelyen ragasztószalag vagy ragasztómaradvány van.
- Ne próbálja a lemez lejátszási oldalán lévő karcolásokat kijavítani.

## A vezérelhetõ tv-készülékek kódszámai

A -TV-  $\mathbb{I}/\mathbb{I}$  gomb nyomva tartása közben a számgombokkal írja be a tv-készülék gyártmányának megfelelő kódot.

Ha az adott gyártmány sorában több kódszám is szerepel, próbálja ki egymás után mindet, amíg a megfelelőt meg nem találja.

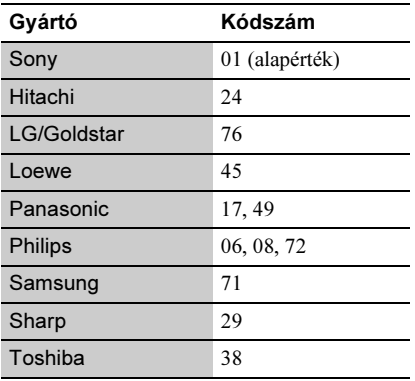

## A választható nyelvek listája, a területkódok listája

A részleteket lásd a "BD/DVD Viewing Settings" részben (28. oldal). A nyelvek helyesírása megfelel az ISO 639:1988 (E/F) szabványnak.

#### Kód Nyelv

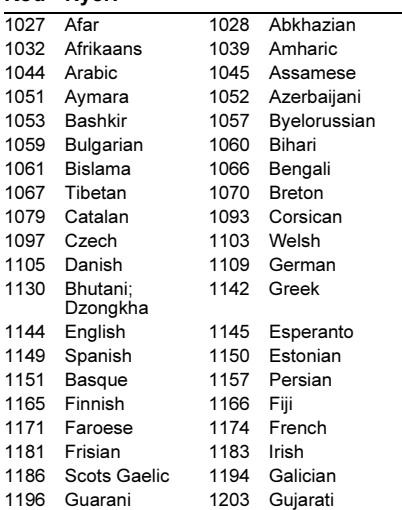

#### Kód Nyelv

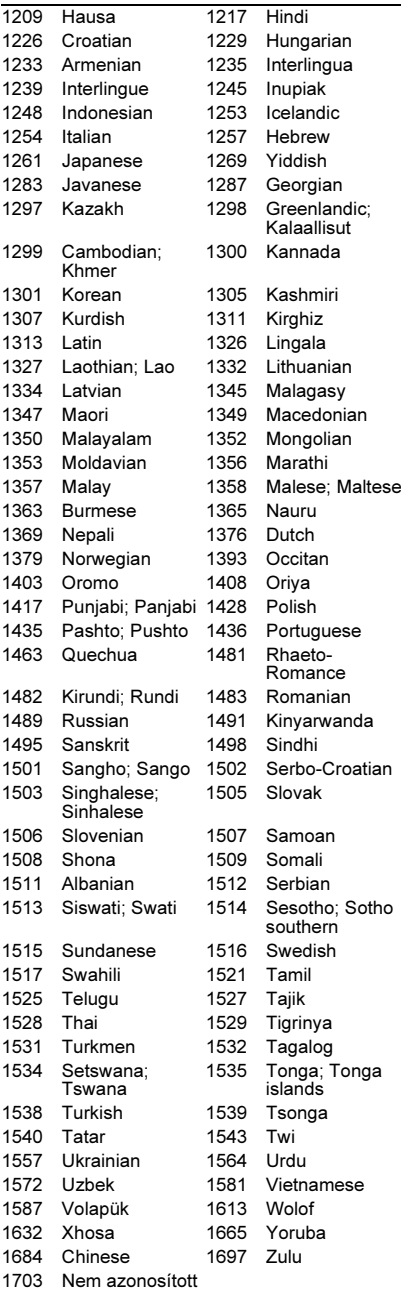

# Területkódok a szülõi felügyelethez

A részletekkel kapcsolatban olvassa el a "Szülői felügyelet területi kódlista" szakaszt  $(28.$  oldal).

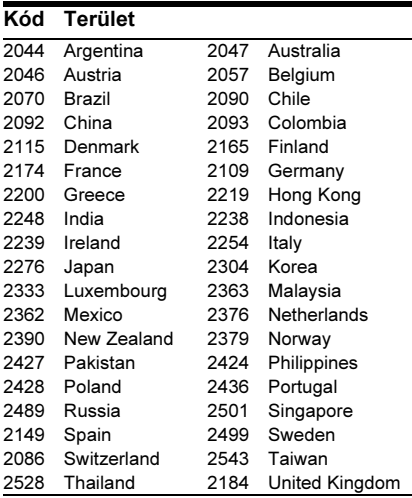

# **Tárgymutató**

A zárójelben lévő kifejezések képernyőn megjelenő kijelzések.

# Szimbólumok

 $\heartsuit$  (kedvencek) [9](#page-8-0)

# Számok

3D [9](#page-8-1), <sup>15</sup> "3D Output Setting" [25](#page-24-1)

# A

Adatfolyam 31 AUDIO [9](#page-8-2) "Audio Settings" [26](#page-25-0) "Auto Standby" 29

# B

"BD/DVD Viewing Settings" [27](#page-26-0) BD-LIVE [15](#page-14-0) BD-R [34](#page--1-0) BD-RE [34](#page--1-0) Blu-ray lemez [34](#page--1-1) BONUSVIEW [15](#page-14-0) BRAVIA Internet Video [17](#page-16-0) BRAVIA Sync 33

# C, Cs

CD [34](#page--1-2) Csatlakoztatás AV-erősítő (rádióerősítő) 12 hálózat [14](#page-13-0) tv-készülék [11](#page-10-1) "Control for HDMI" [29](#page-28-1),<br>33

## D

Deep Colour [26](#page-25-1) .Dimmer" [28](#page-28-2) DISPLAY [10](#page-9-0) DLNA <sup>17</sup>, 18, [29](#page-29-3), [30](#page-29-4) Dolby Digital [27](#page-26-1) "DS[D Output Mode"](#page-26-3) [27](#page-26-2) DTS 27 DVD [34](#page--1-3)

# E

"Easy Setup" 13, [30](#page-29-5)

# F

Főmenü 21 Frissítés 25

# G, Gy

Gracenote [18](#page-17-0) "Gracenote Settings" [29](#page-28-3) Gyermekzár [7,](#page-6-1) 33

# H

HDMI [26](#page-25-2) HOME [10](#page-9-1), <sup>25</sup> Hibaelhárítás 31

# I

Internet böngészés [21](#page-20-1) Internetes tartalom [9](#page-8-0), [17](#page-16-0) "IP Content NR Pro" [20](#page-19-0)

# L

Lejátszás folytatás [10,](#page-9-2) 33 Lejátszó memóriájának törlése 30 Lejátszási információ 16 Lejátszható lemezek 34

# M

MAC-cím [29](#page-28-4) "Music Settings" [28](#page-27-2)

# N

"Network Settings" [29](#page-28-5) "Network Update" [25](#page-24-2)

## O

OPTIONS [9](#page-8-3) "OSD" [28](#page-28-6)

# P

"Parental Control Settings" [28](#page-27-3) PARTY STREAMING 18 POP UP/MENU [9](#page-8-4)

# Q

"Quick Start Mode" [29](#page-28-7)

#### R "Resetting" [30](#page-29-2) Régiókód [35](#page-34-0)

# S, Sz

"Screen Settings" [25](#page-24-3) "Setup" 25 Skype 23 Software update [25](#page-24-2)[,](#page-8-5) [29](#page-28-8) SUBTITLE 9 "System Settings" [28](#page-28-9) Színes gombok [9](#page-8-7) Szülői felügyelet 28

# T

Távvezérlő 9 TOP MENU [9](#page-8-6) "TV Screen Size Setting for 3D" 25 "TV Type" [25](#page-24-5)

# U

USB [16](#page-15-0)

# W

WEP [36](#page-35-0) WPA2-PSK (AES) [36](#page-35-1) WPA2-PSK (TKIP) [36](#page-35-2) WPA-PSK (AES) [36](#page-35-1) WPA-PSK (TKIP) [36](#page-35-2)

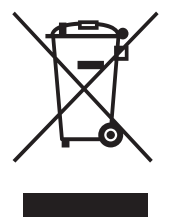

#### **Feleslegessé vált elektromos és elektronikus készülékek hulladékként való eltávolítása (Használható az Európai Unió és egyéb európai országok szelektív hulladékgyűjtési rendszereiben)**

*Ez a szimbólum a készüléken vagy a csomagolásán azt jelzi, hogy a terméket ne kezelje háztartási hulladékként. Kérjük, hogy az elektromos és elektronikai hulladék gyűjtésére kijelölt gyűjtőhelyen adja le. A feleslegessé vált termékének helyes kezelésével segít megelőzni a környezet és az emberi egészség károsodását, mely bekövetkezhetne, ha nem követi a hulladékkezelés helyes módját. Az anyagok újrahasznosítása segít a természeti erőforrások megőrzésében. A termék újrahasznosítása érdekében további információért forduljon a lakhelyén az illetékesekhez, a helyi hulladékgyűjtő szolgáltatóhoz vagy ahhoz az üzlethez, ahol a terméket megvásárolta.*

A lejátszó szoftvere a jövőben frissíthető lehet. Az elérhető frissítésekkel kapcsolatban és a legfrissebb kezelési útmutatókért látogassa meg a következő honlapot: http://support.sony-europe.com/

z A Sony készülékekre és szolgáltatásokra vonatkozó hasznos tudnivalókat, ötleteket és egyéb információkat az alábbi honlapon találhat: www.sony-europe.com/myproduct/

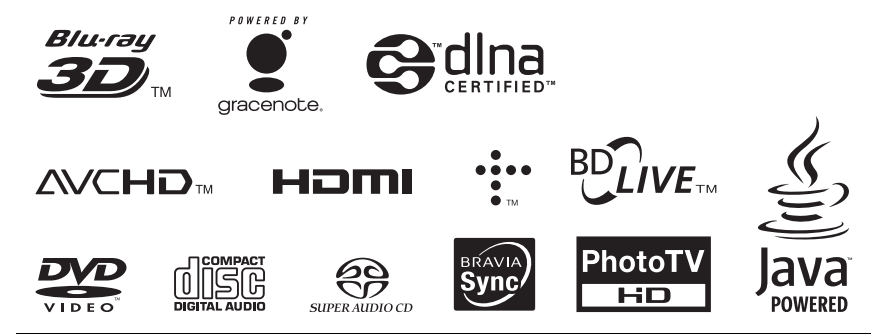

http://www.sony.net/

4-267-227-11(1)